# 培訓及回訓電子簽到退電子化作業 暨線上換證

## 建築行為人線上換證系統操作手冊

111年1月

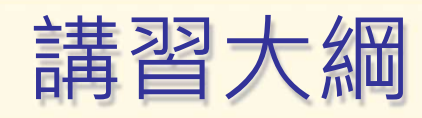

## • 講習資料管理

• 線上換證

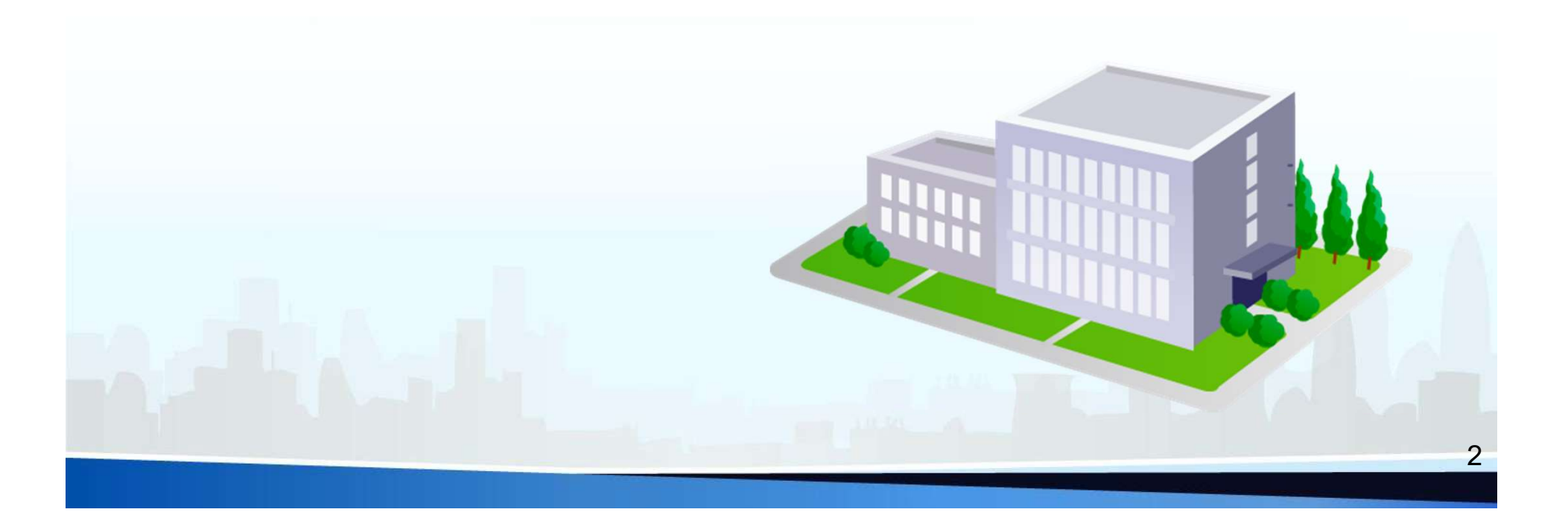

**The Contract of the Contract of the Contract of the Contract of the Contract of the Contract of the Contract of the Contract of the Contract of the Contract of the Contract of the Contract of the Contract of the Contract** 

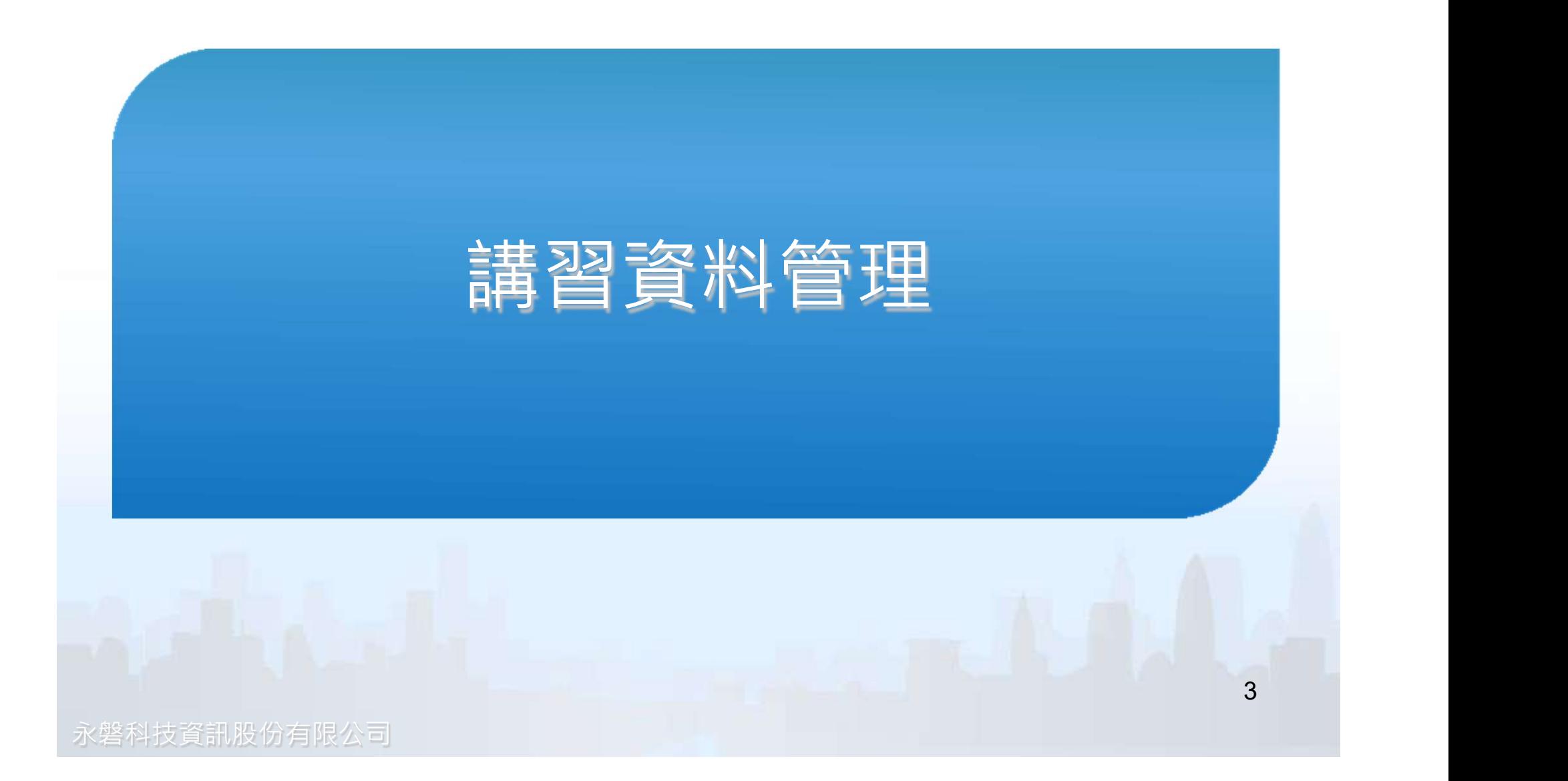

系統操作-系統登入(1)

#### ▲内政部營建署 建築行為人線上換證系統

#### 建築行為人線上換證系統

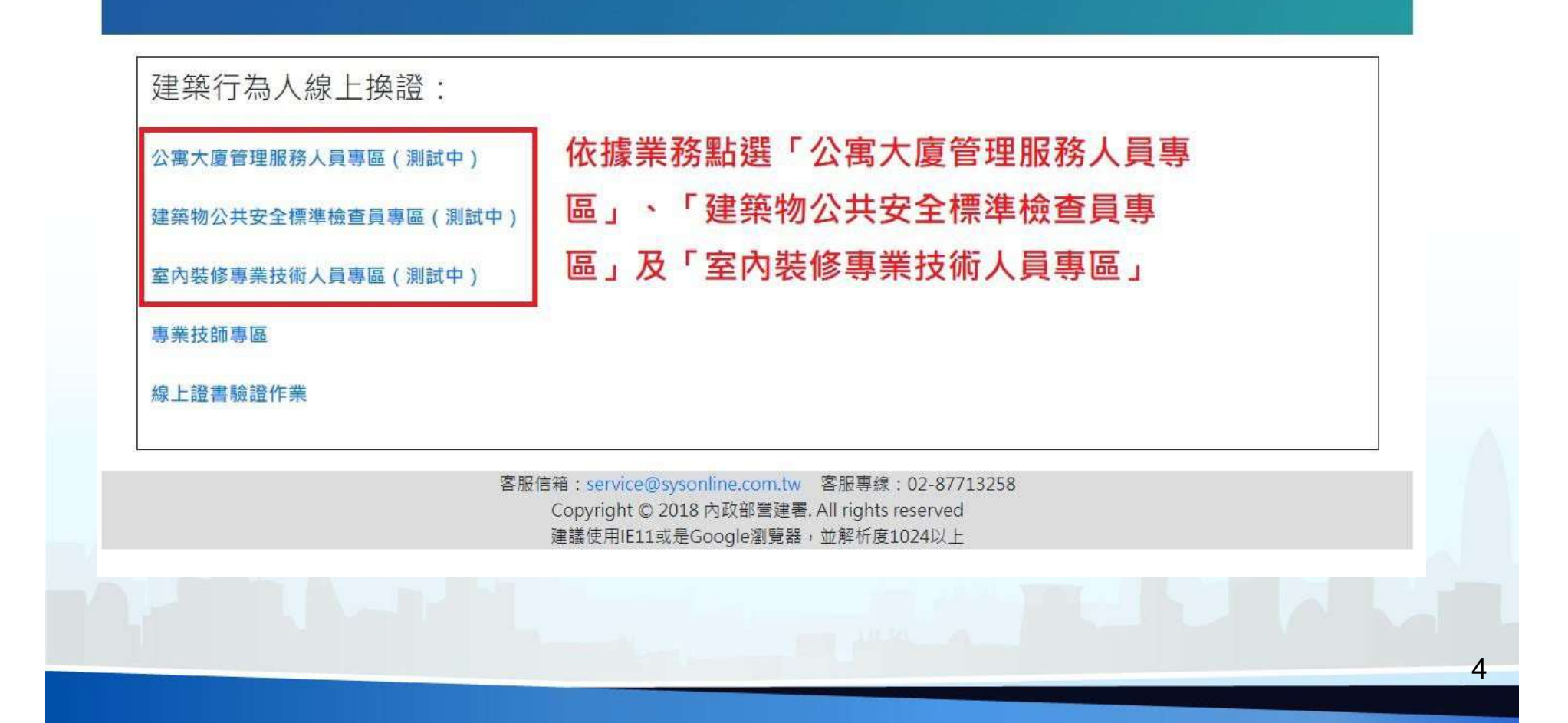

系統操作-系統登入(2)

#### ▲内政部營建署建築行為人線上換證系統

#### 建築行為人線上換證系統

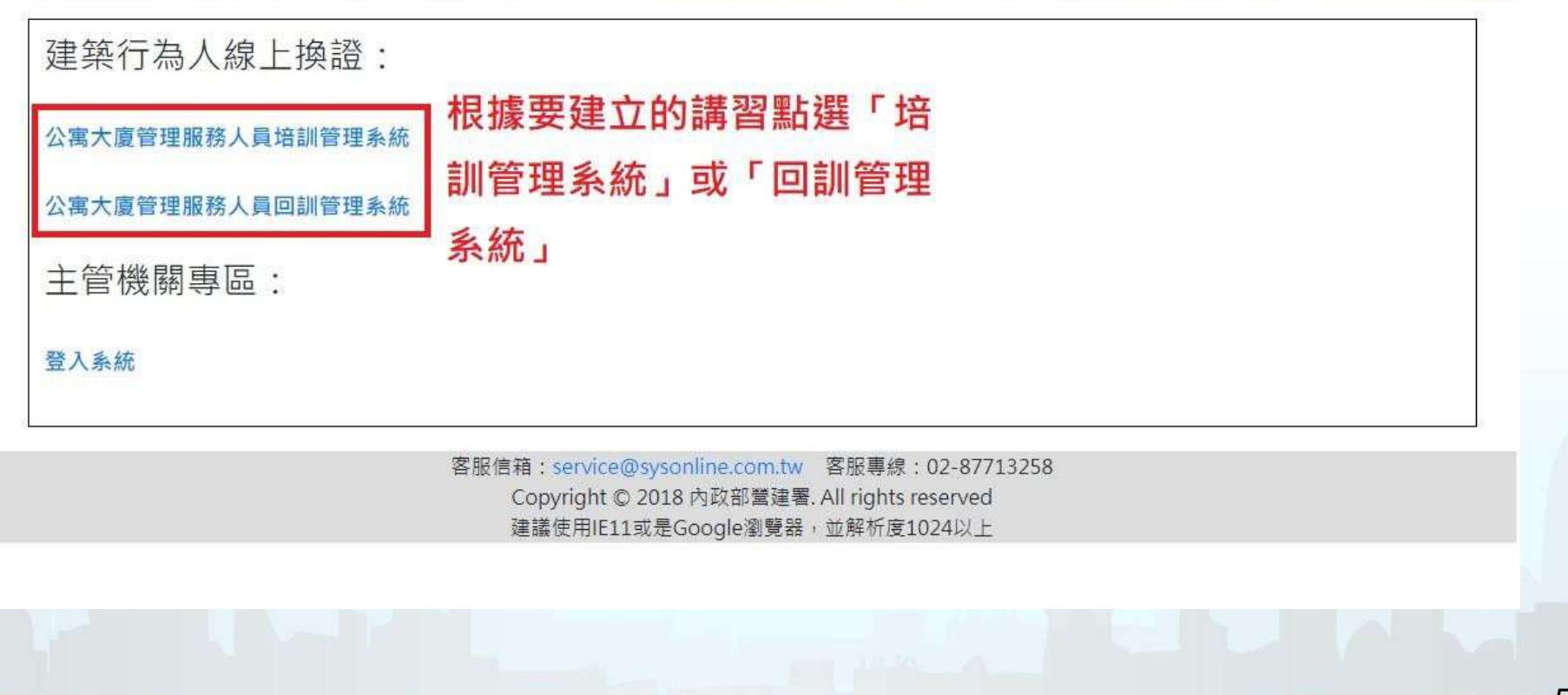

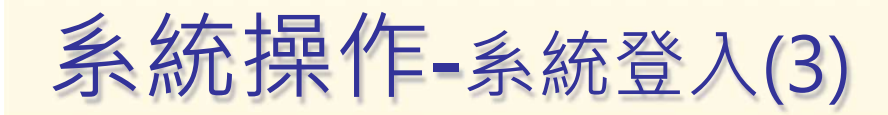

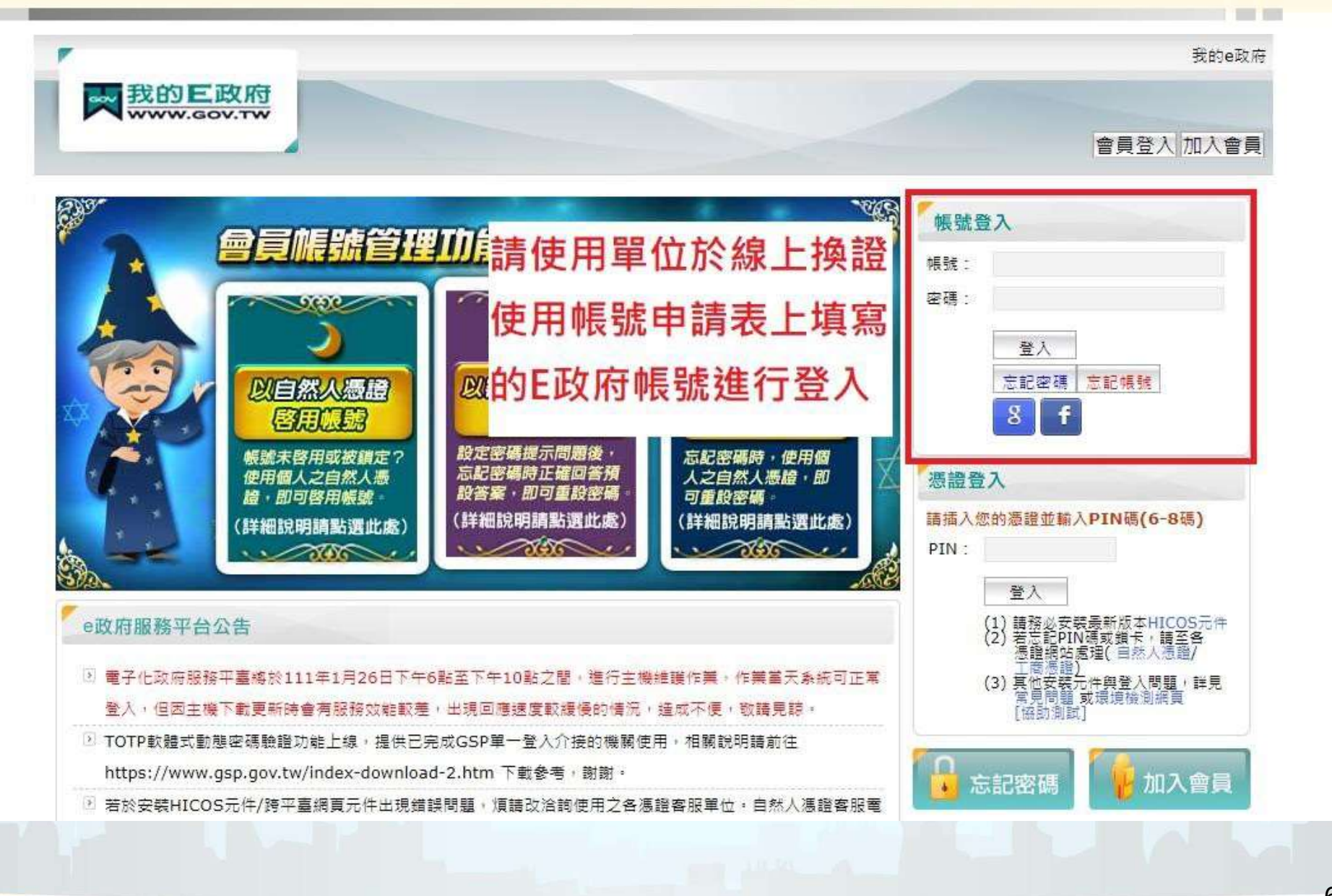

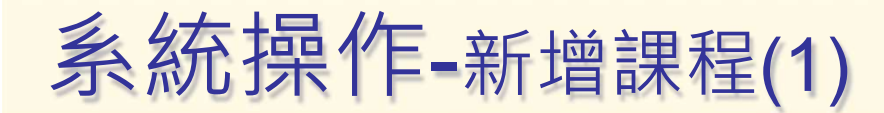

#### 點選【新增講習課程】按鈕開始建立課程資料。

#### 首頁 / 期別資訊

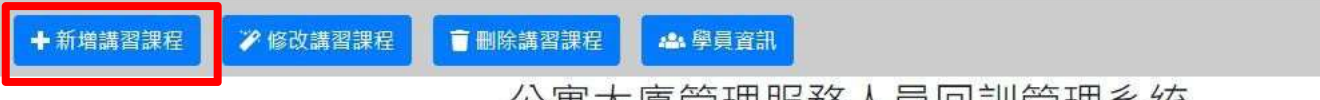

#### 公寓大廈管理服務人員回訓管理系統

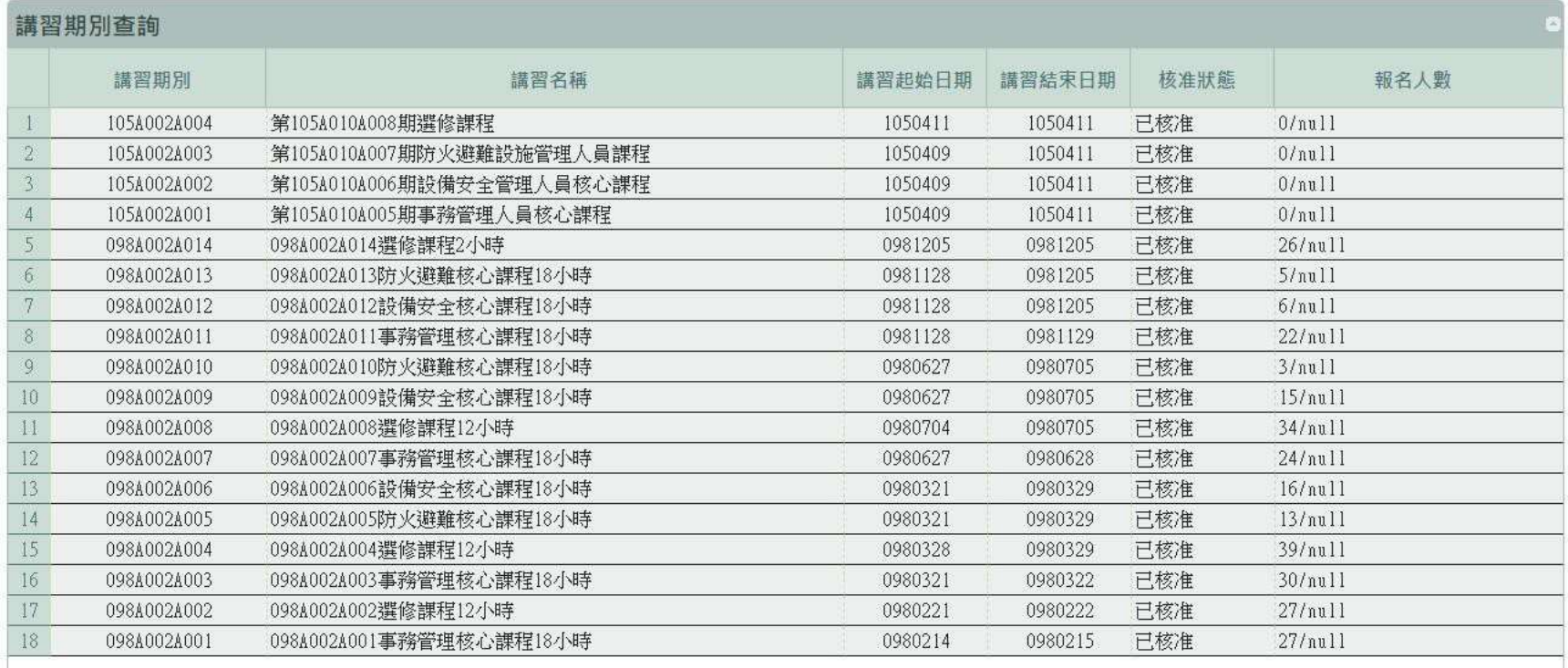

 $\blacksquare$ 月中  $1 \ll 1$ 共2頁 ■ ■ 10 V  $\vert$ 1

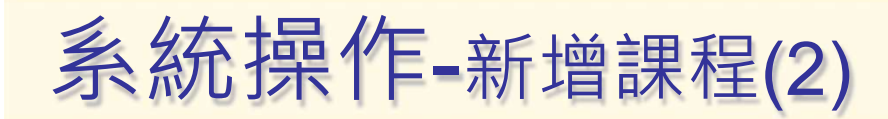

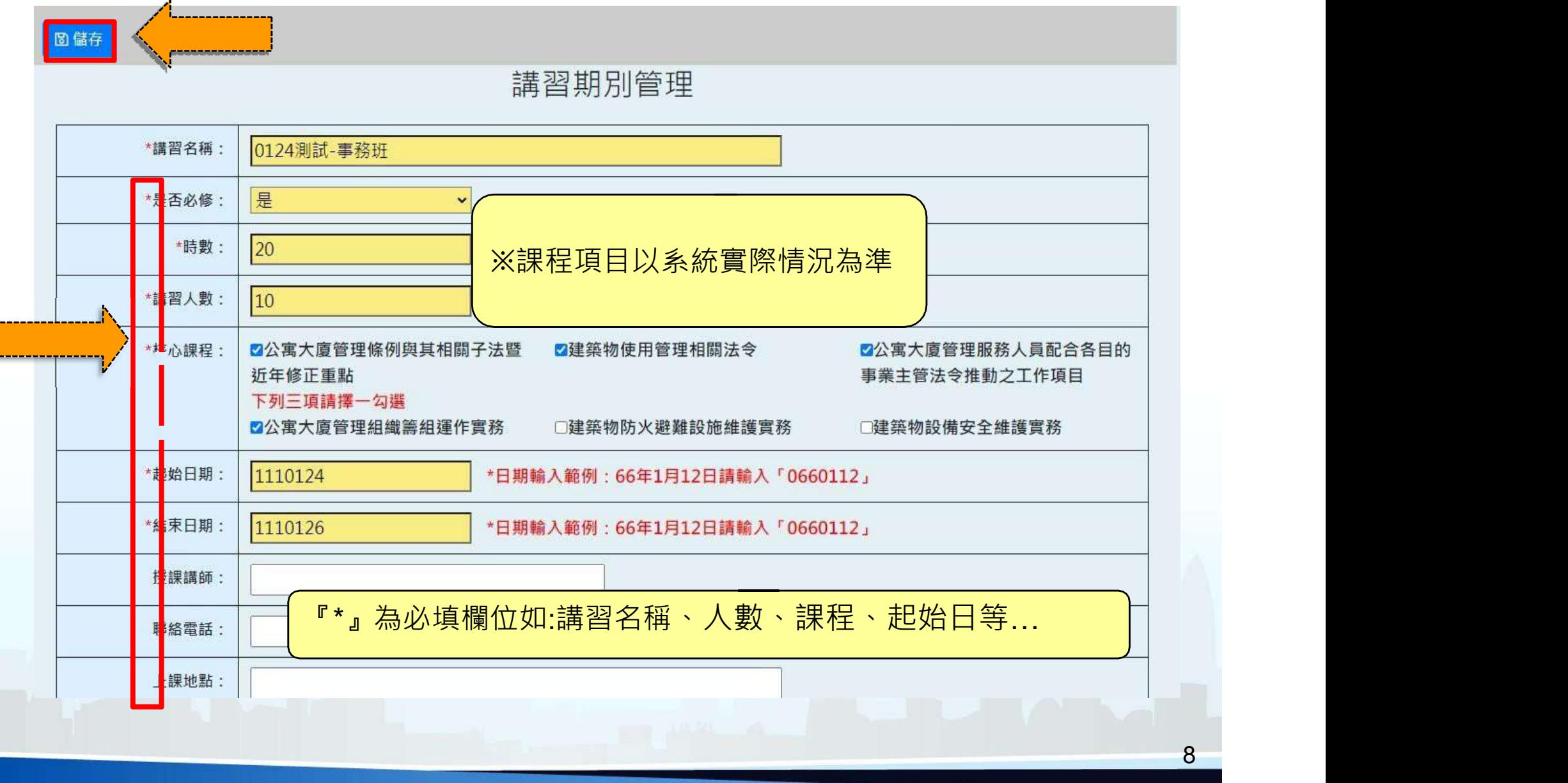

**The State** 

# 系統操作-新增回訓及培訓學員(1)

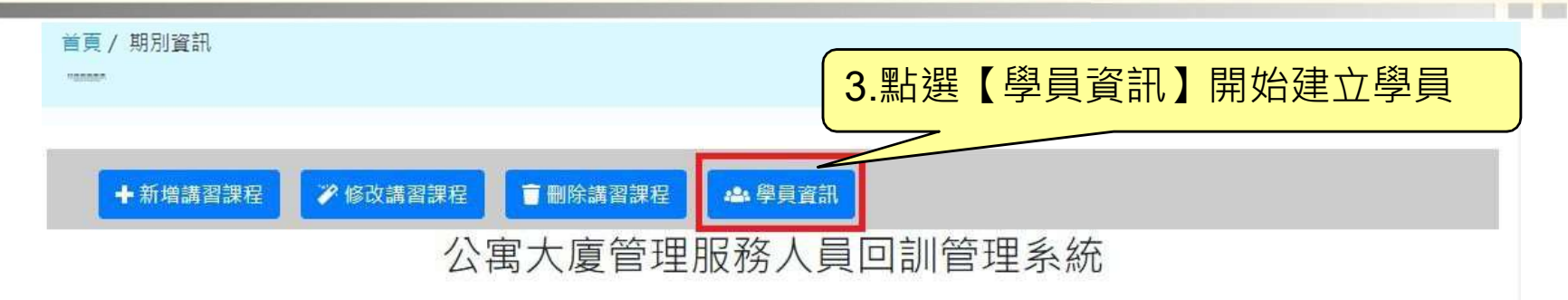

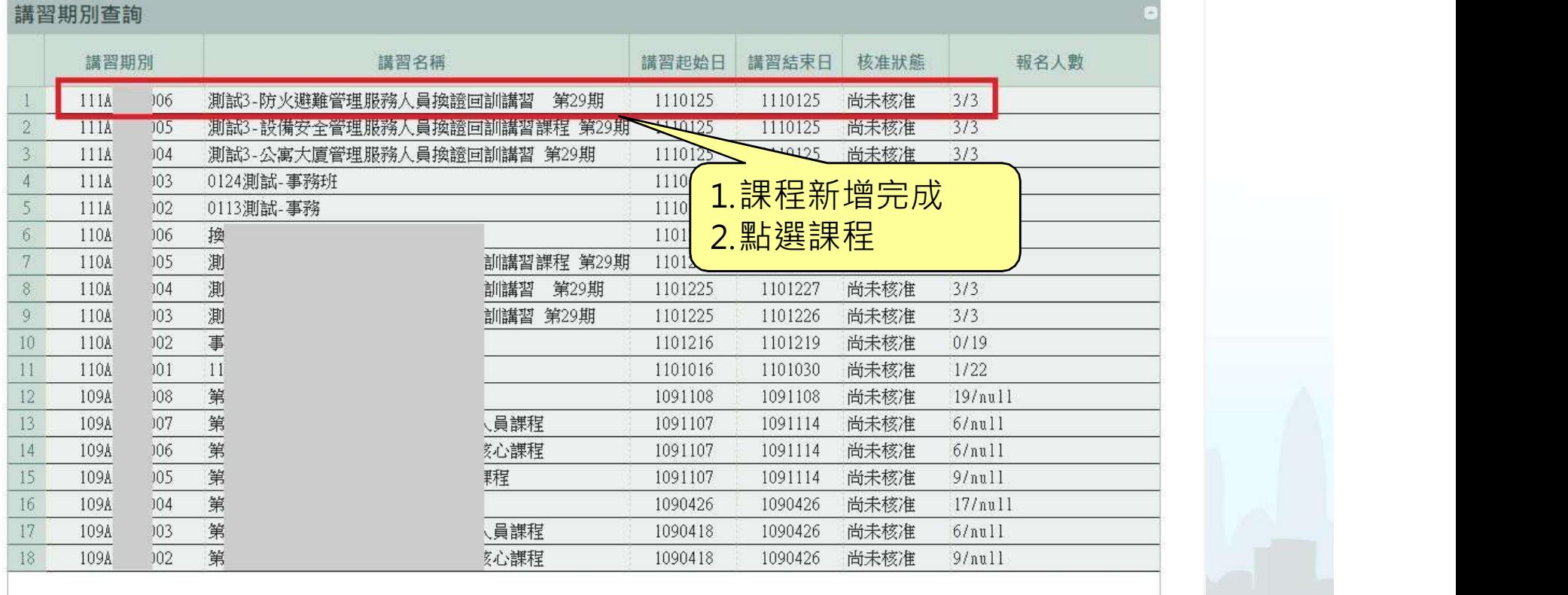

 $\approx$   $\approx$   $\approx$ 共7頁 ▶ ▶ 10 V 1-18共124條

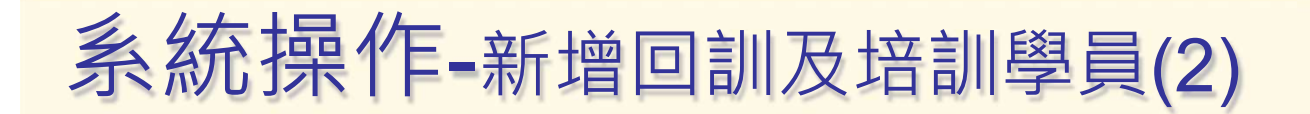

#### 利用【新增】開始加入上課學員

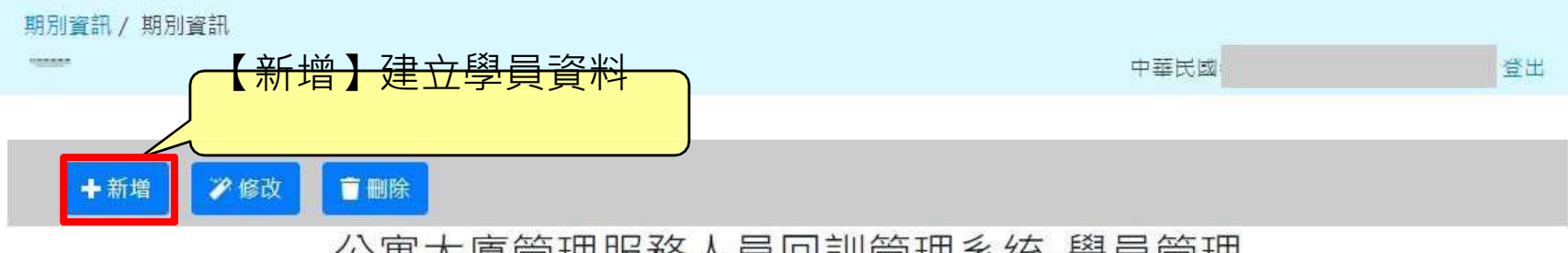

**The Contract of the Contract of the Contract of the Contract of the Contract of the Contract of the Contract of the Contract of the Contract of The Contract of The Contract of The Contract of The Contract of The Contract** 

#### 公寓大廈管理服務人員回訓管理系統-學員管理

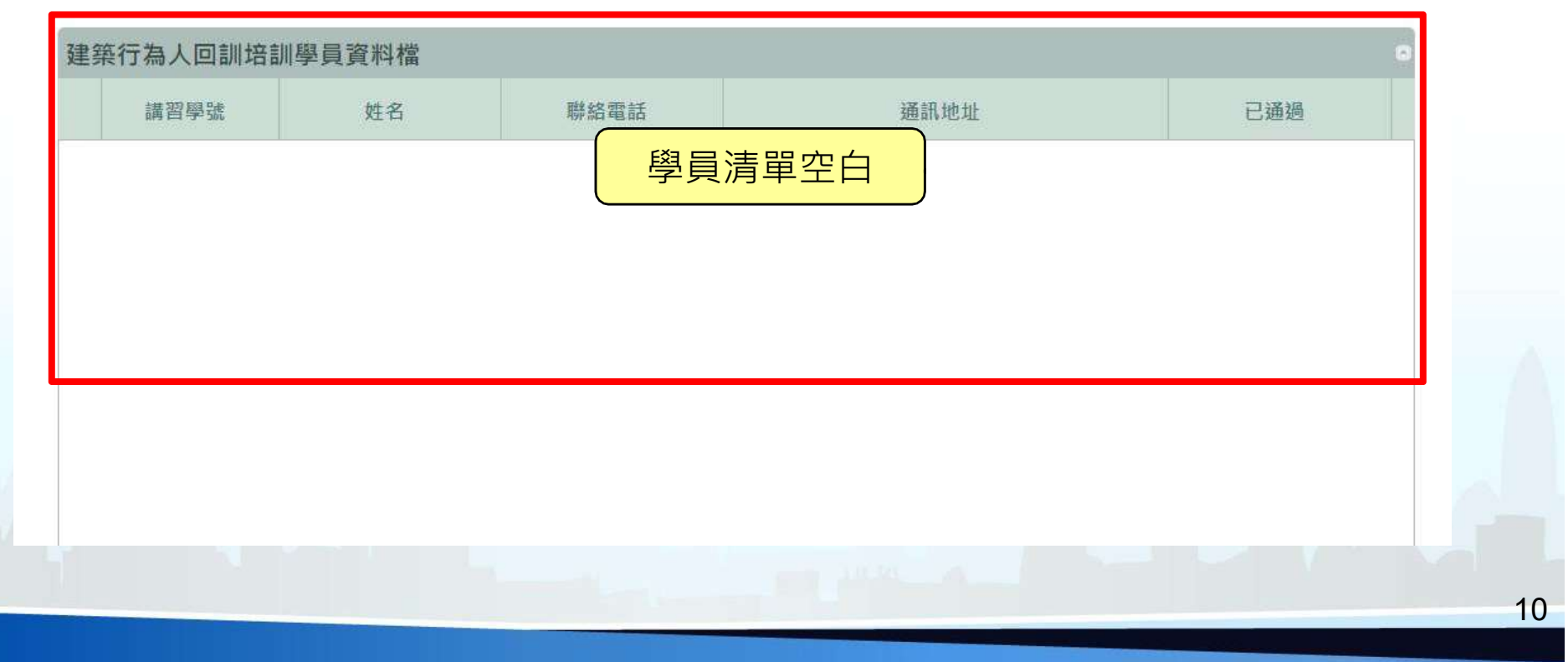

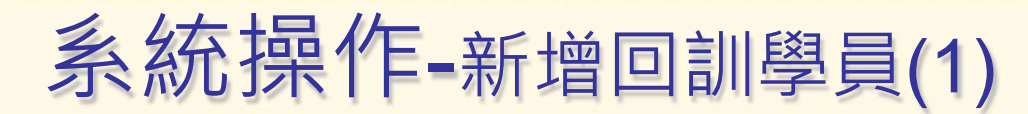

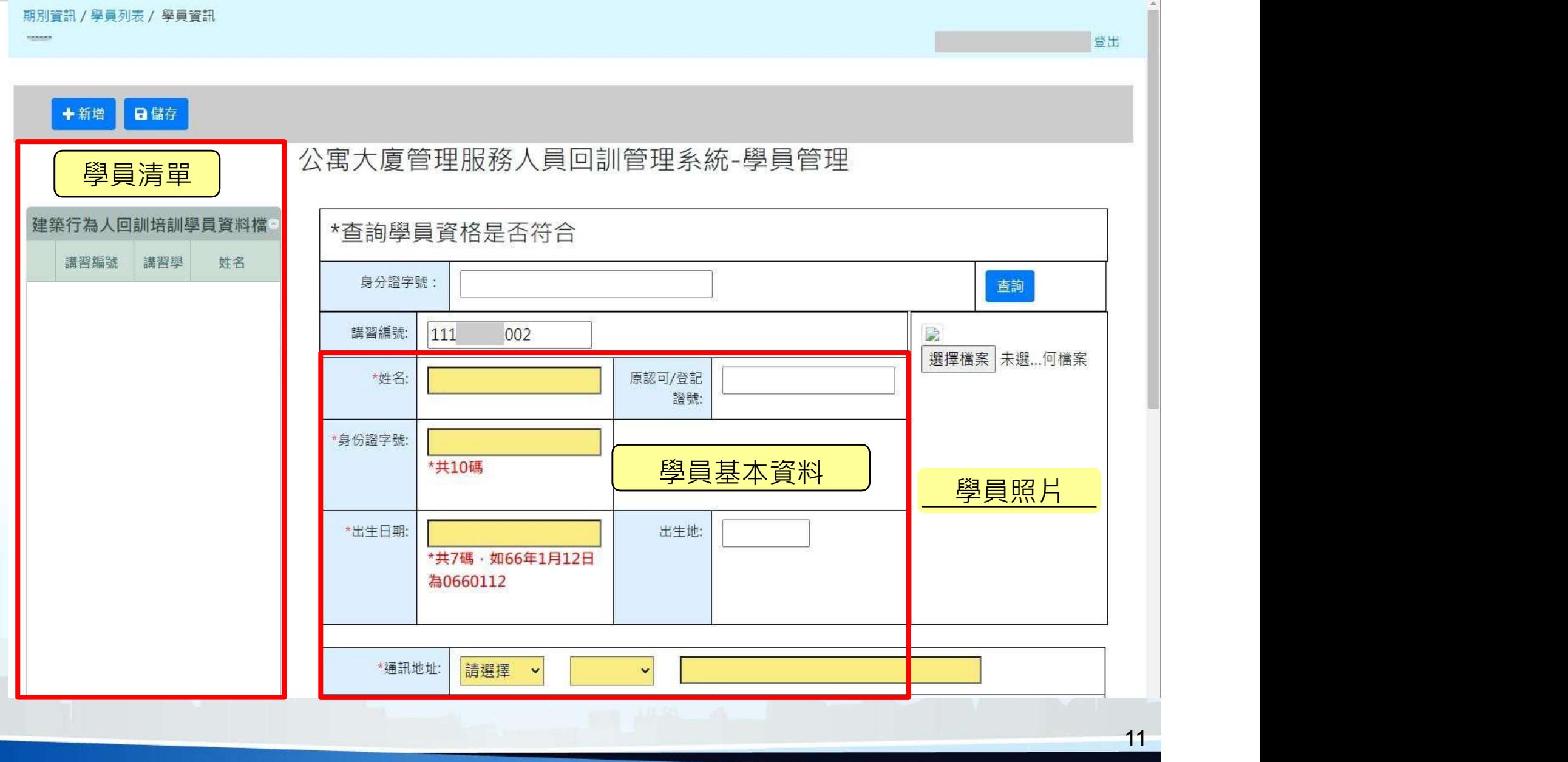

# 系統操作-新增回訓學員(2)

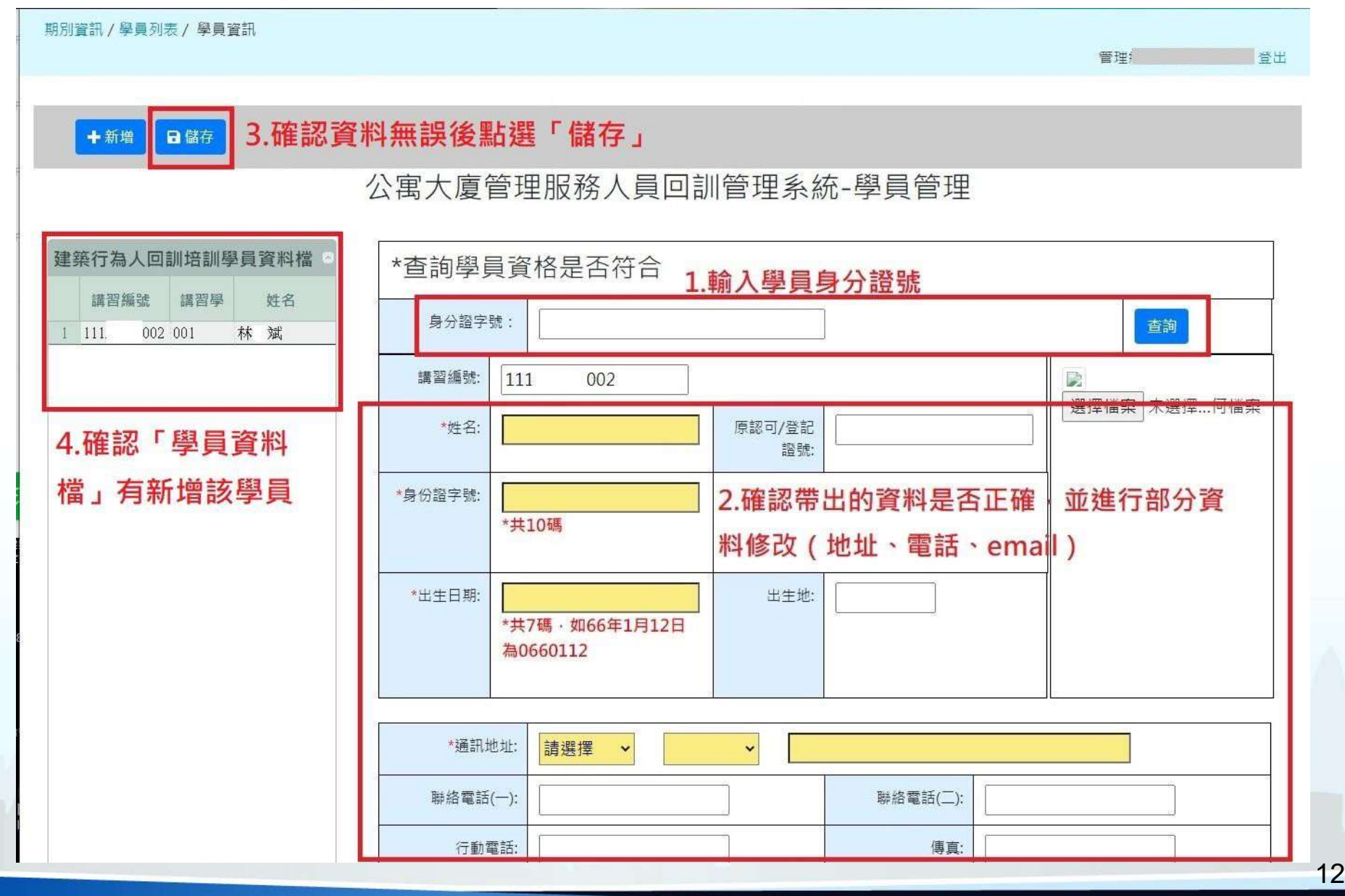

# 系統操作-新增回訓學員(3)

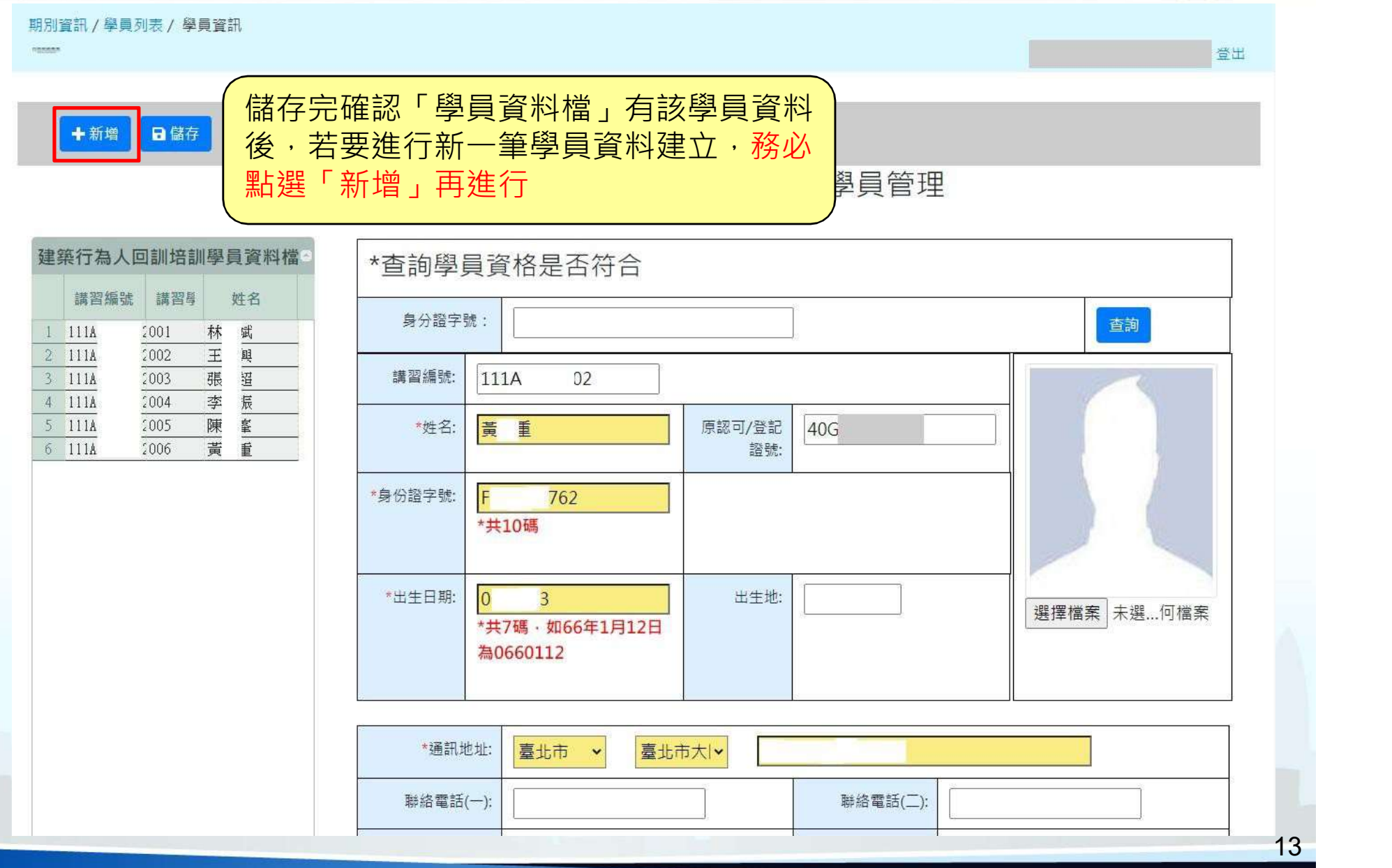

# 系統操作-新增培訓學員(1)

#### 期別資訊 / 學員列表 / 學員資訊

十新增 日儲存

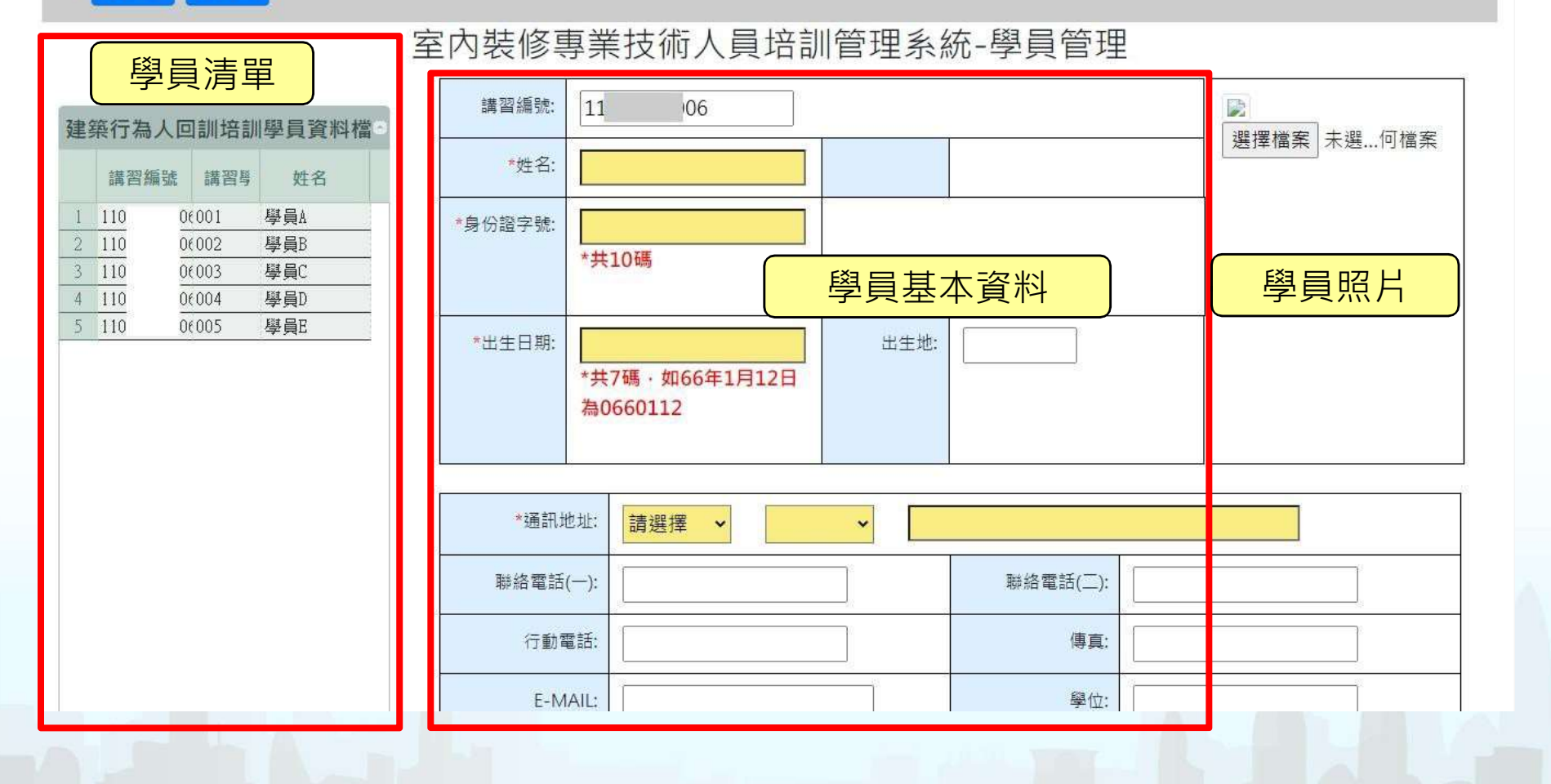

**The Contract of the Contract of the Contract of the Contract of the Contract of the Contract of the Contract of the Contract of the Contract of the Contract of the Contract of the Contract of the Contract of the Contract** 

# 系統操作-新增培訓學員(2)

#### 期別資訊 / 學員列表 / 學員資訊

#### ■■■■ 2.確認資料無誤後點選「儲存」 ◆新增

室内裝修專業技術人員培訓管理系統-學員管理

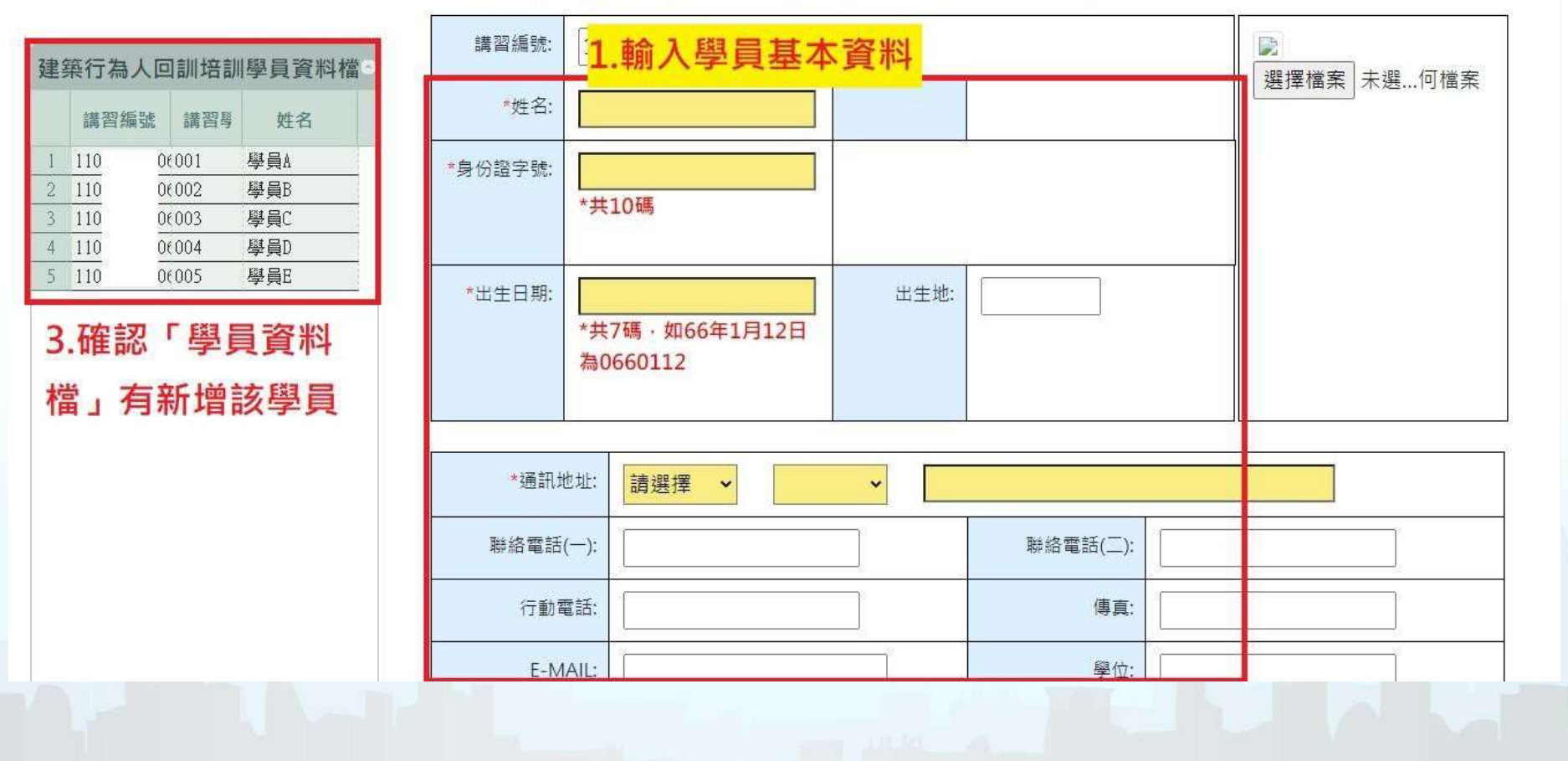

and the property of the local district

# 系統操作-新增培訓學員(3)

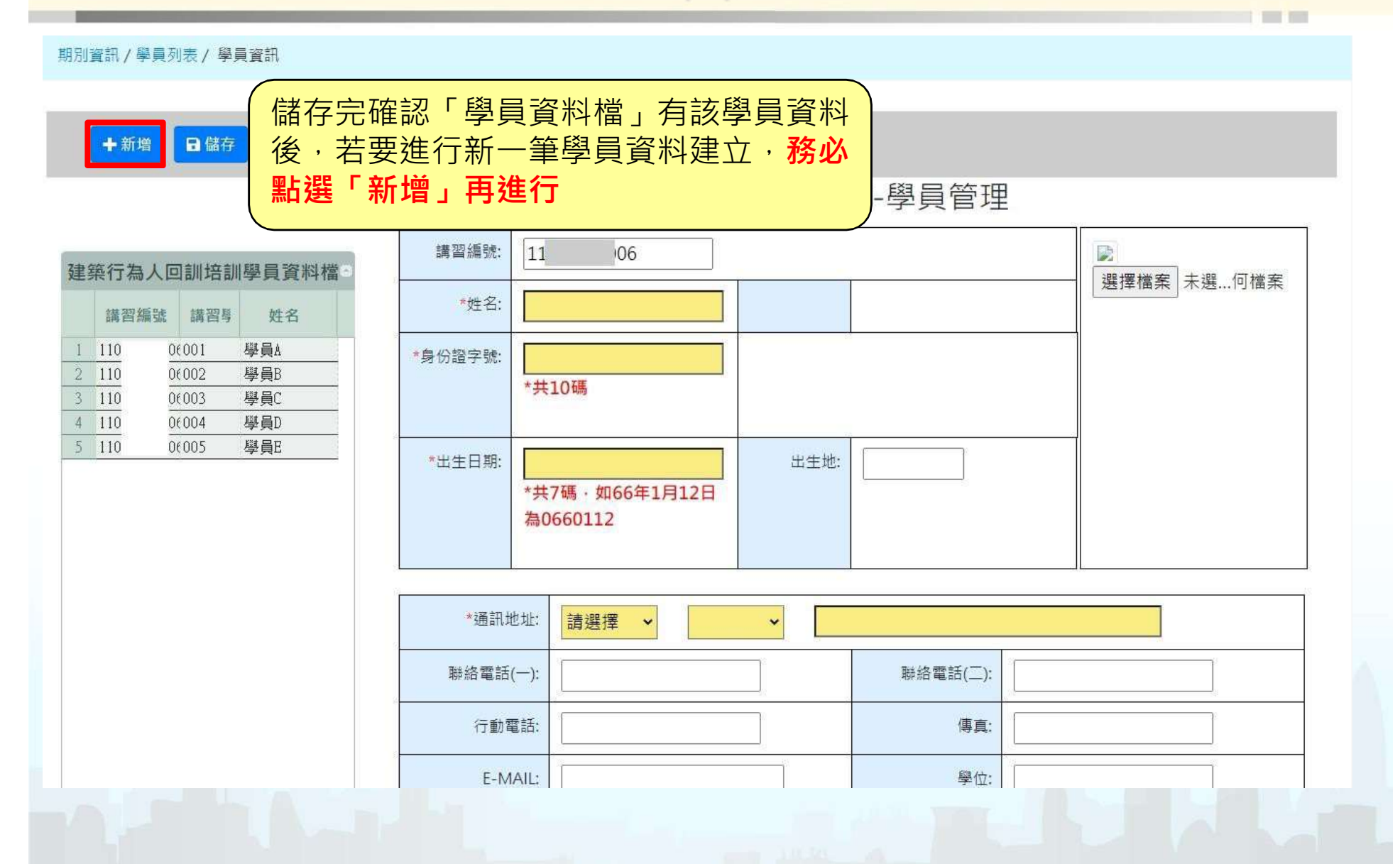

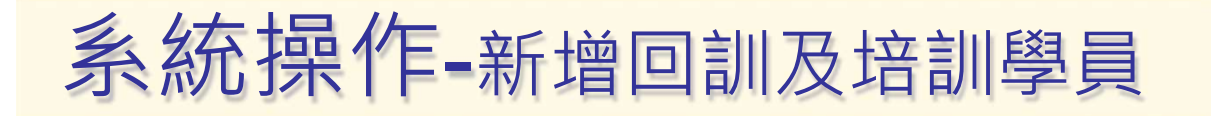

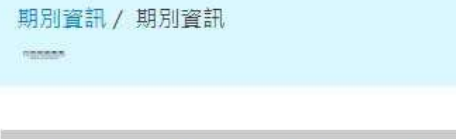

THE ←新增 学修改

#### 公寓大廈管理服務人員回訓管理系統-學員管理

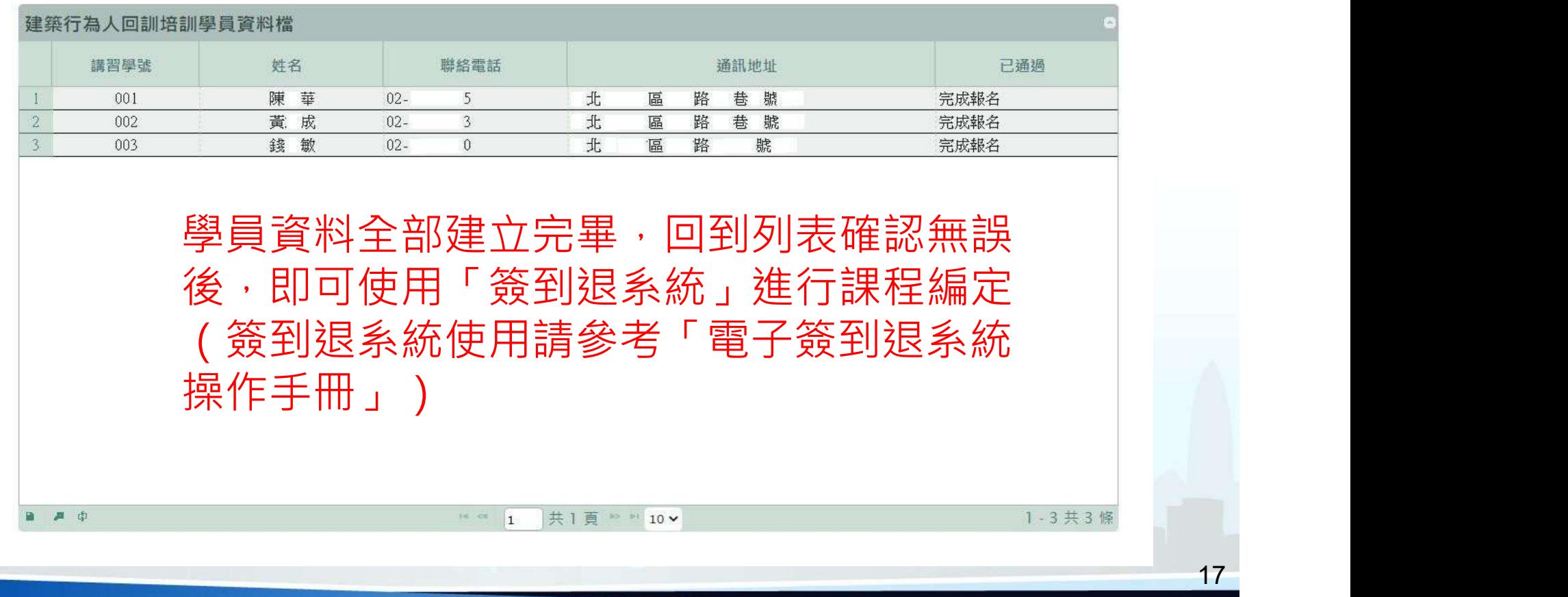

**The Common** 

# 培訓及回訓電子簽到退電子 化作業暨線上換證

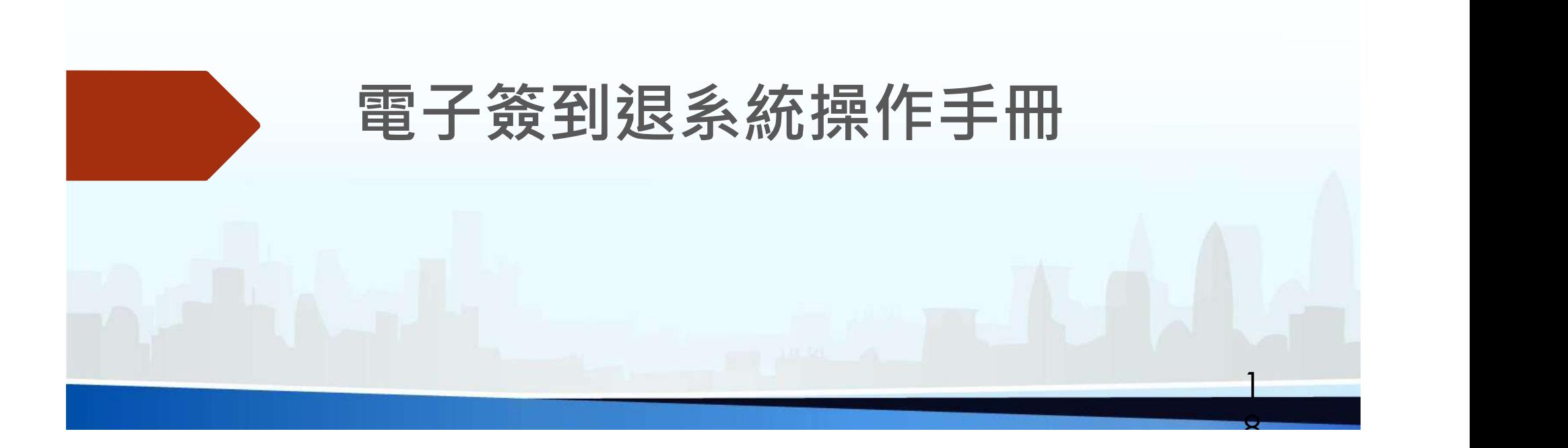

## 大綱

<sup>19</sup> 系統環境需求 使用準備 注意事項 系統設定 講習資料下載 課程建立 簽到簽退作業 講習課程出勤報表 送件 點名作業 跨午休時段簽到退方式

#### 系統環境需求

#### 硬體需求

**糸 統 環 境 需 求**<br>硬體需求<br>個人電腦、筆記型電腦CPU Intel Pentium i5以上相容機型<br>記憶體至少4GB以上<br><sub>系統限制建議使用800×600 True-Color彩色螢幕</sub> **《統『現期 現 本編 法<br>硬體需求**<br>個人電腦、筆記型電腦CPU Intel Pentium i5以上相容機型<br>記憶體至少4GB以上<br>永統限制建議使用800×600 True-Color彩色螢幕<br>可讀取自然人憑證之讀卡機、網路攝影機<br>綱際網路(支援網路傳輸申報及網路申報功能) **使體需求**<br>個人電腦、筆記型電腦CPU Intel Pentium i5以上相容機型<br>記憶體至少4GB以上<br>系統限制建議使用800×600 True-Color彩色螢幕<br>可讀取自然人憑證之讀卡機、網路攝影機<br>網際網路(支援網路傳輸申報及網路申報功能)<br>雷射印表機或噴墨式印表機<br>一維/二維條碼讀取器<br>一維/二維條碼讀取器<br>代體需求<br>往業系統MS 含Windows 7 以上之作業系統<br>建議使用Chrome或Edge瀏覽器<br>請卡機驅動程式

2

 $\hat{\mathbf{r}}$ 

- 記憶體至少4GB以上 **Cold**
- 國
- 可讀取自然人憑證之讀卡機、網路攝影機  $\frac{1}{2}$
- 網際網路(支援網路傳輸申報及網路申報功能)  $\frac{1}{2}$
- 雷射印表機或噴墨式印表機
- ㇐維/二維條碼讀取器

#### 軟體需求

- $\frac{1}{2}$
- 建議使用Chrome或Edge瀏覽器  $\frac{1}{2}$
- 讀卡機驅動程式  $\sim$
- 中華電信Hicos元件  $\overline{\mathbf{a}}$
- 簽到退系統軟體

## 使用準備

#### 開始使用前請確保以下基本作業已備

2

- 1.視訊鏡頭已開啟
- 2.網際網路已連接
- 3.鍵盤可正常使用
- 4.可啟用的讀卡機
- 5.自然人憑證

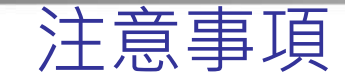

- 請務必遵照以下事項:
- 講習的課程建立,時間不可重疊
- 遲到時間為10分鐘限制
- 上課前㇐小時內可簽到;下課後㇐小時內可簽退
- ↓ 簽到退系統開啟時需連接網路
- 跨午休課程中午需進行簽退簽到
- 講師也需簽到簽退
- 自然人憑證無法驗證時請確認筆電電量是否接近滿格並連接電源

**2** 

所有課程上完後務必點選送件將簽到記錄上傳

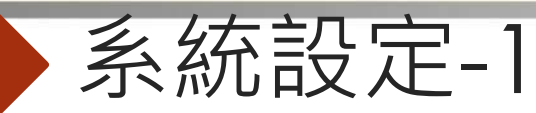

#### 簽到退系統安裝完畢後開啟系統,進行系統設定

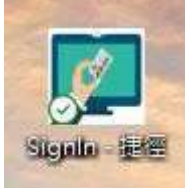

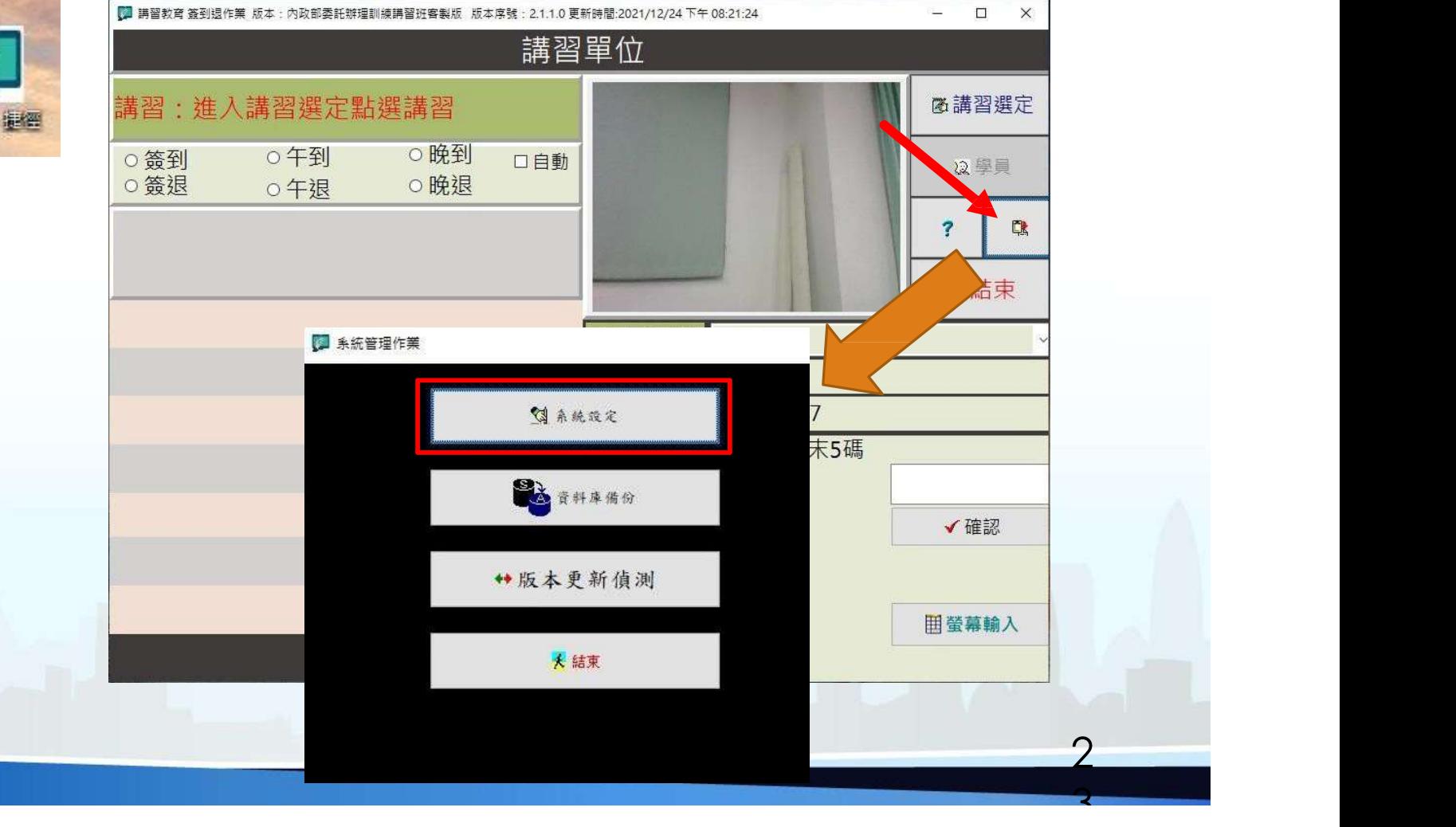

**The Contract Contract Contract** 

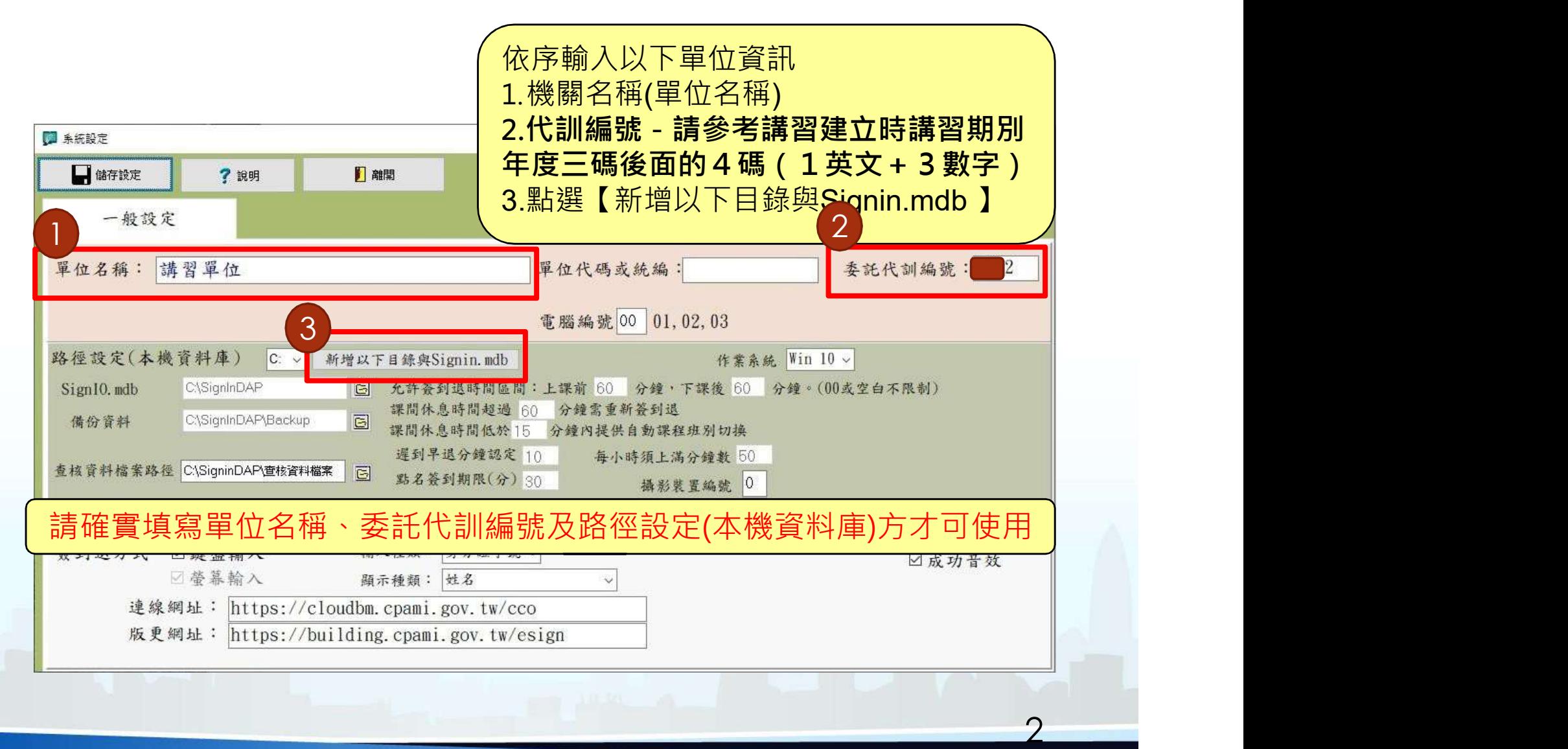

4

**The Contract Contract** 

系統設定-2

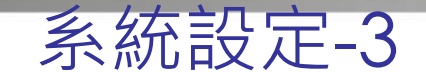

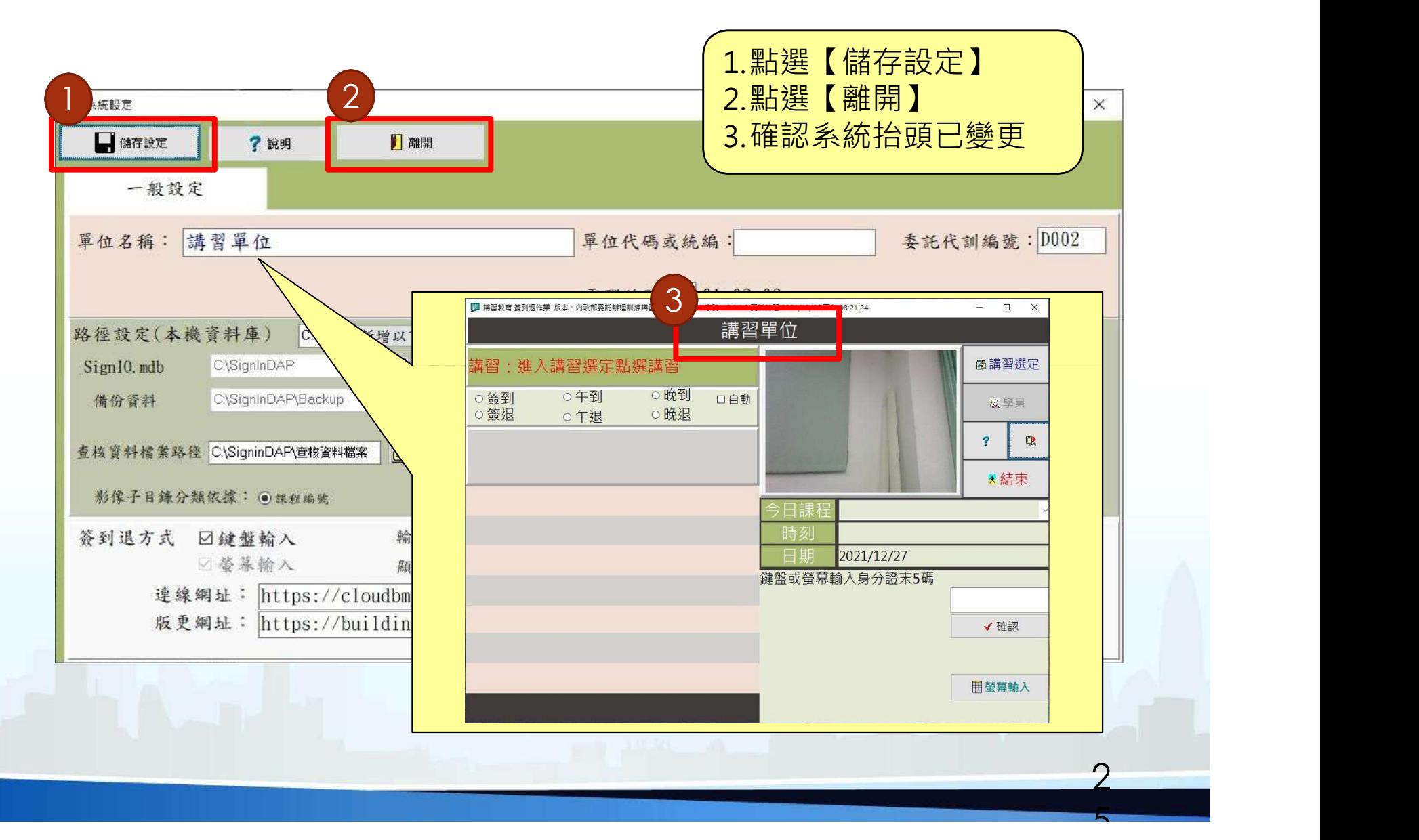

## 講習資料下載-講習選定

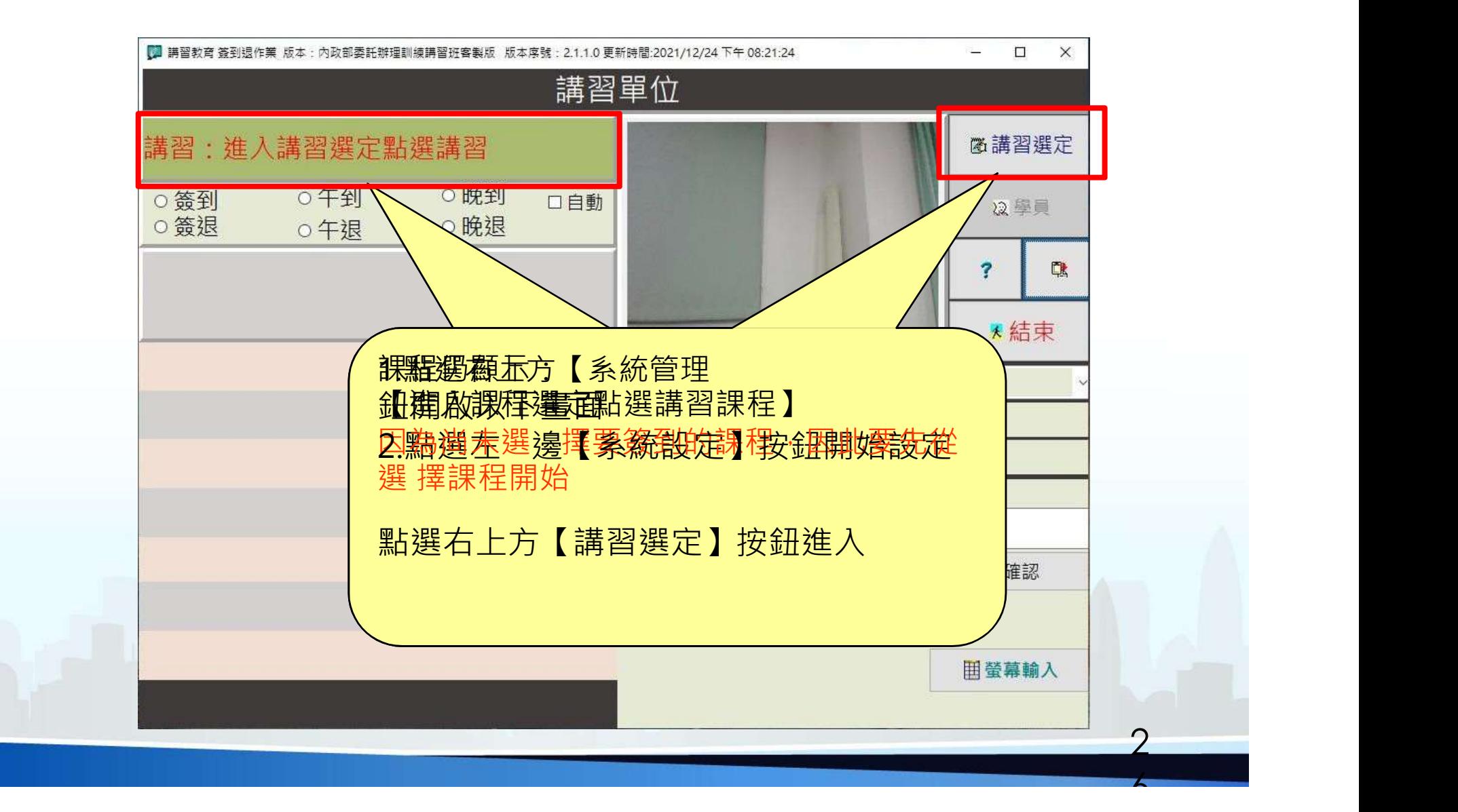

## 講習資料下載-身分驗證(1)

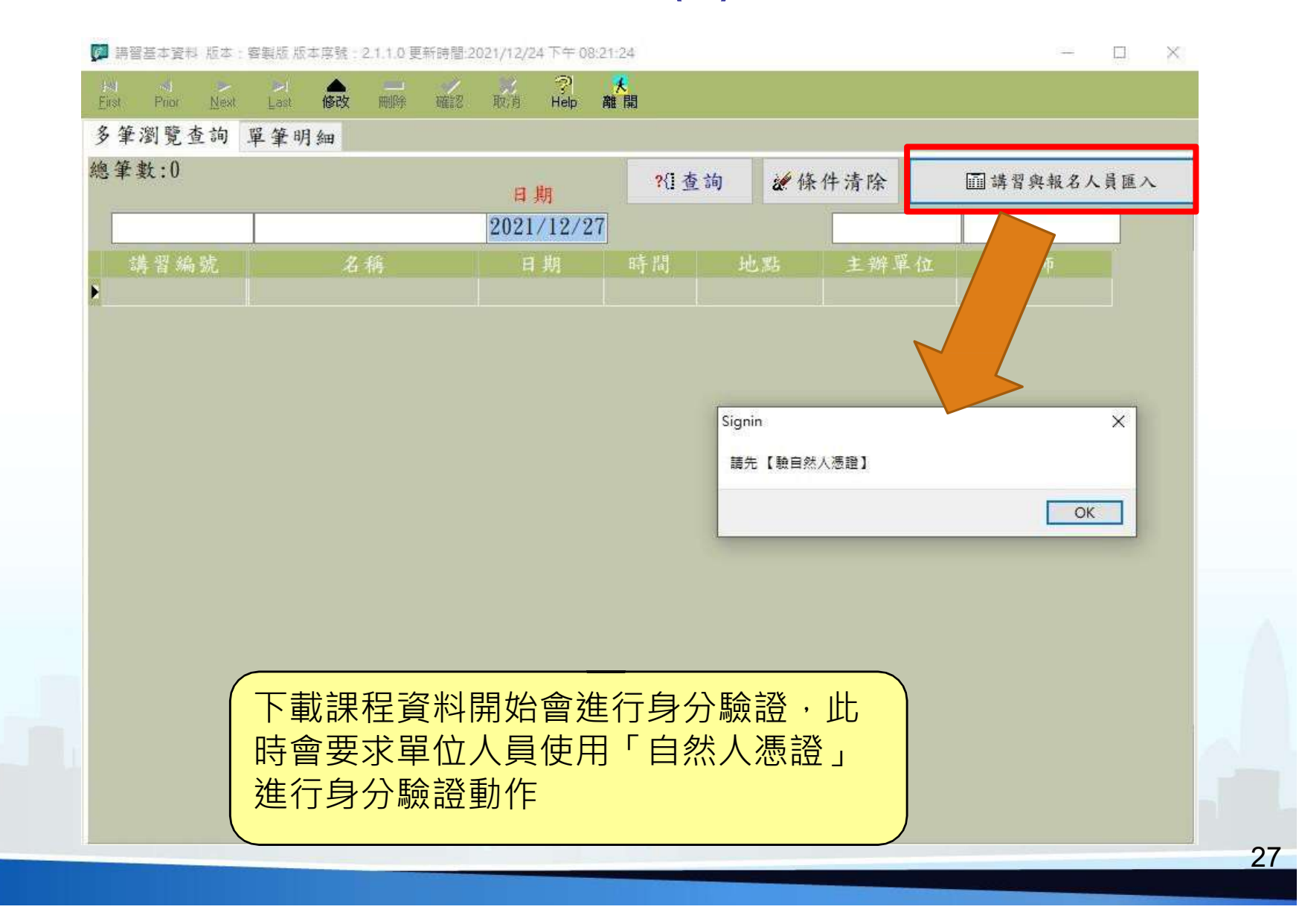

## 講習資料下載-身分驗證(2)

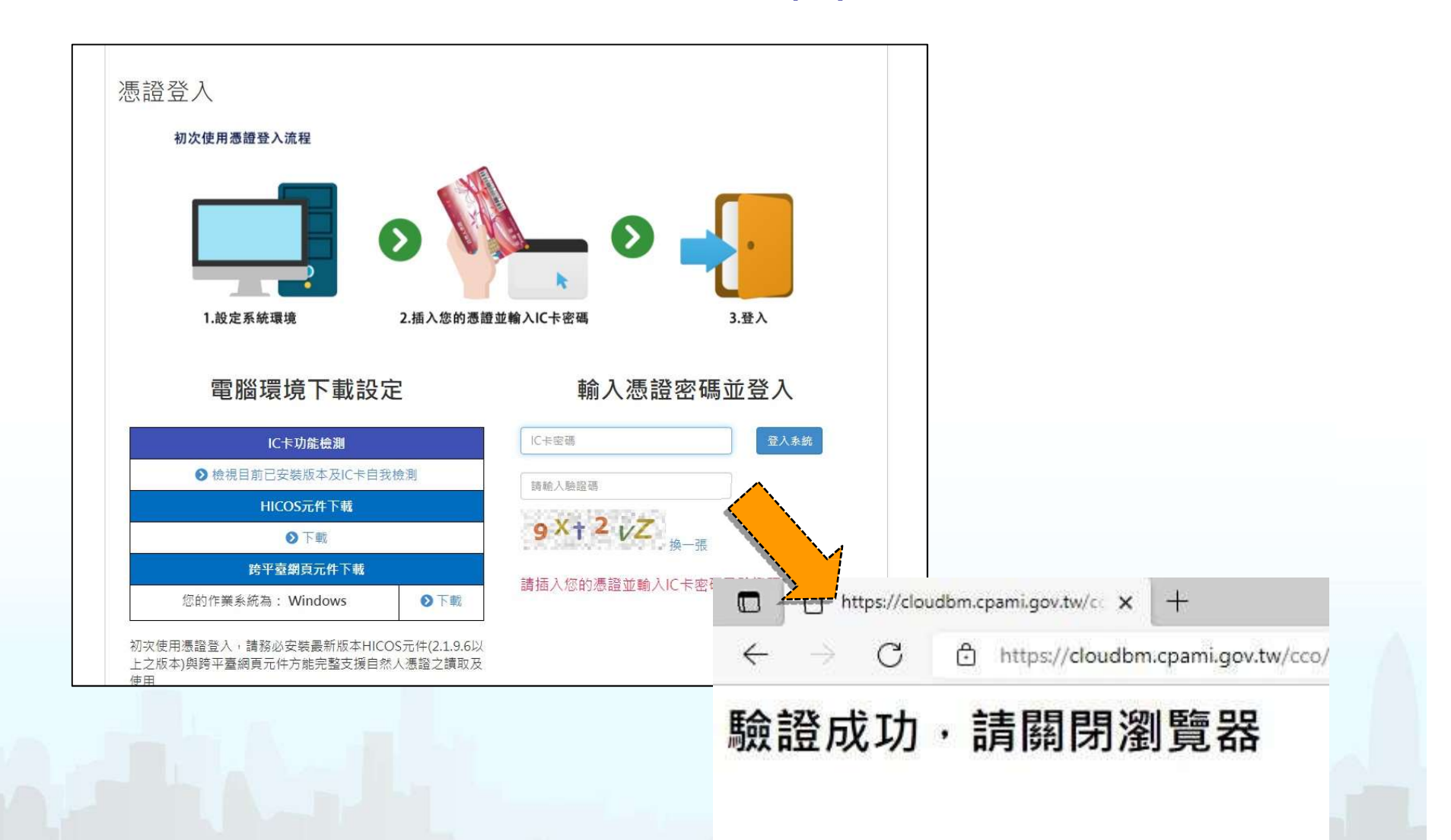

a di Barca

#### 講習資料下載-講習匯入(1)

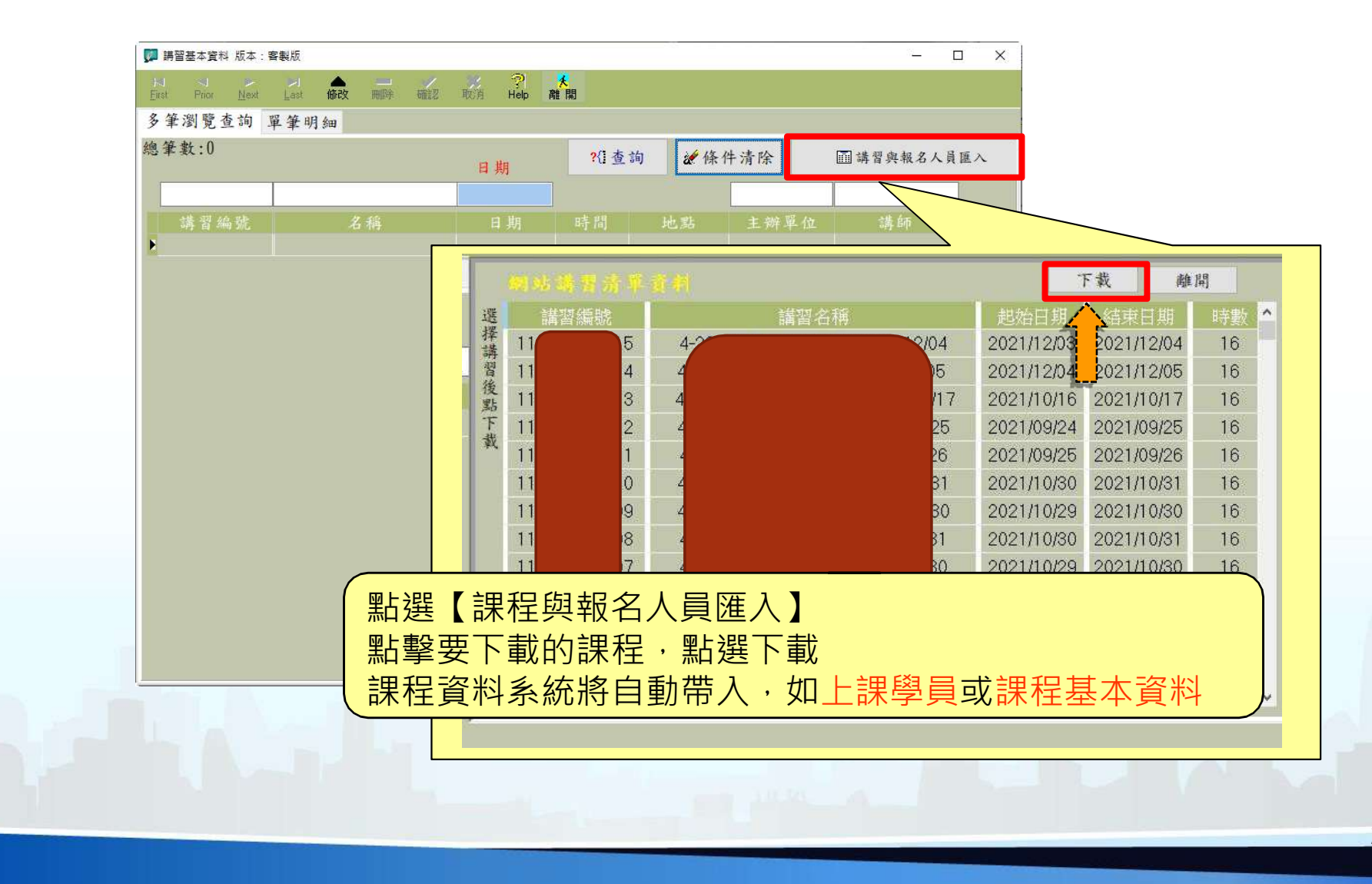

**The Contract of Street** 

## 講習資料下載-講習匯入(2)

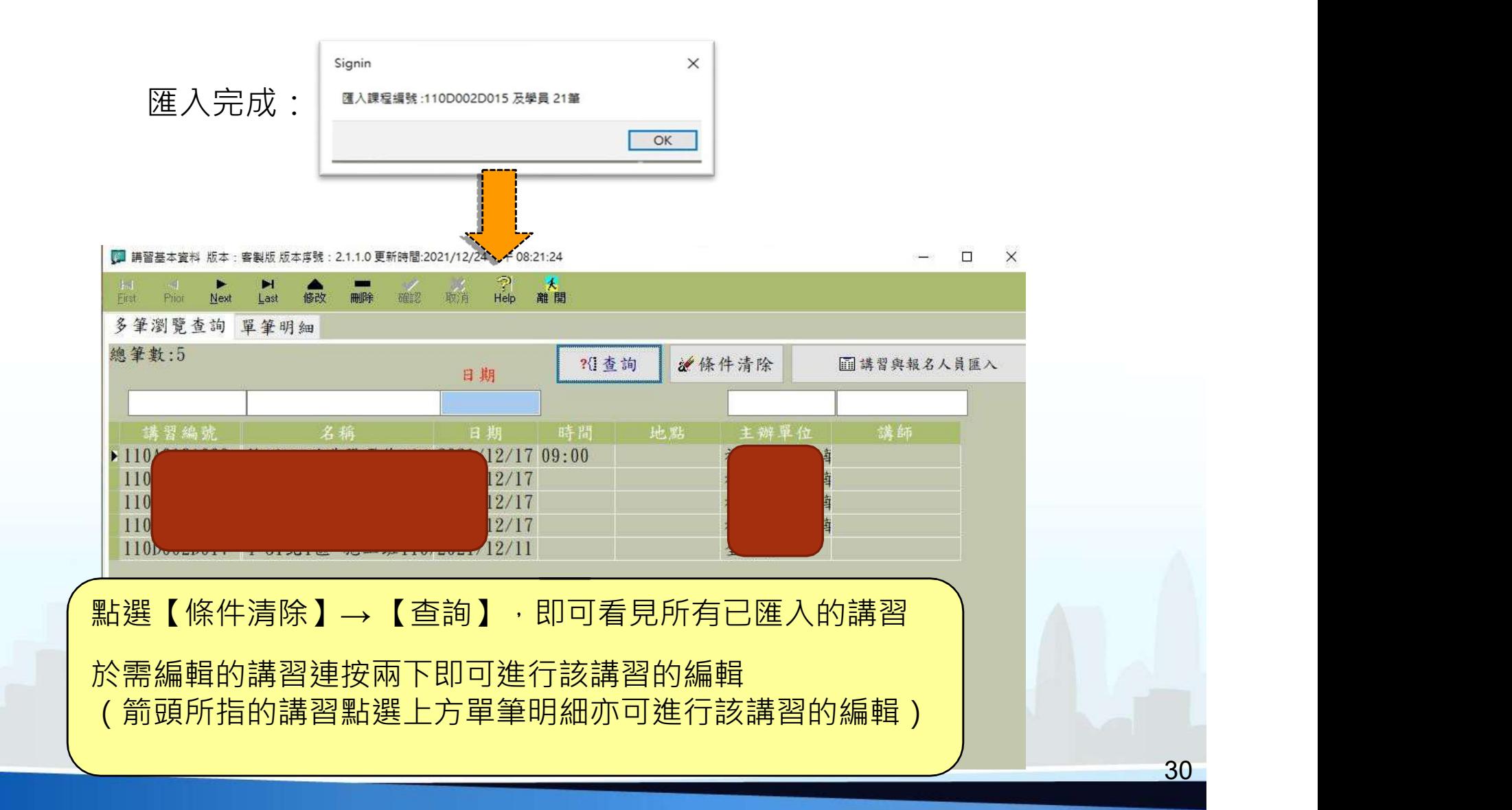

a di Barca

## 課程建立-講習明細

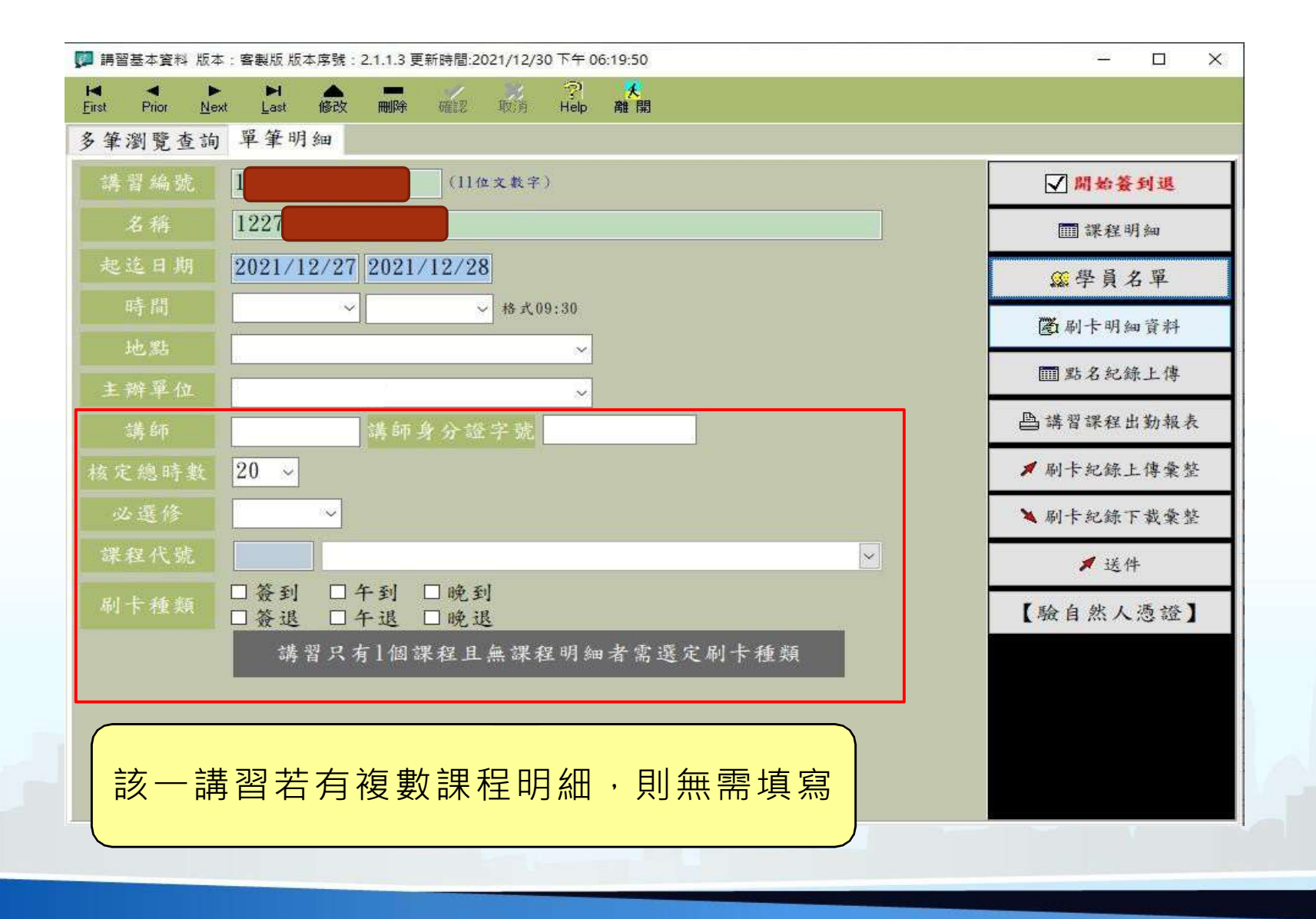

## 課程建立-課程明細

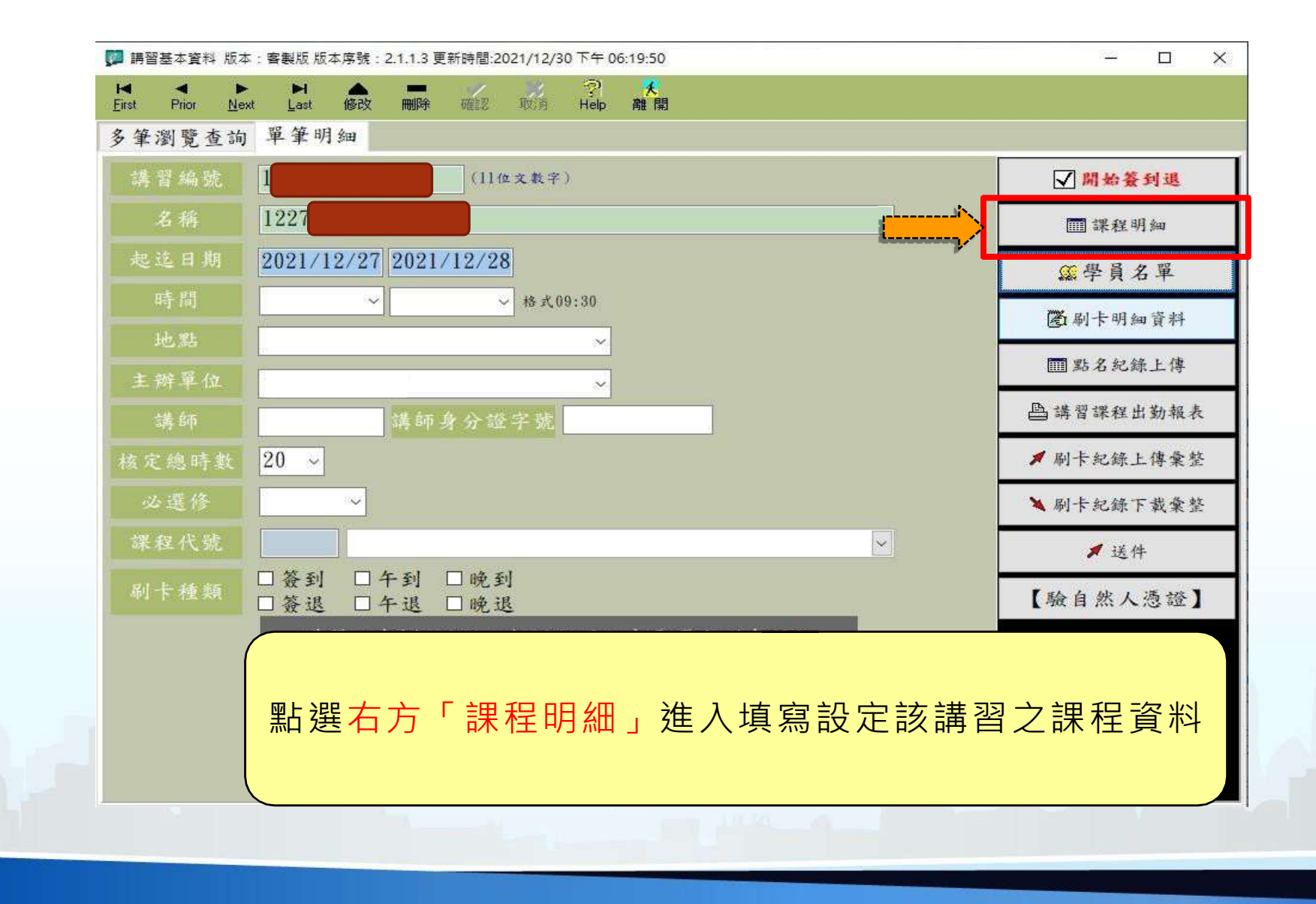

## 課程建立-課程明細(1)

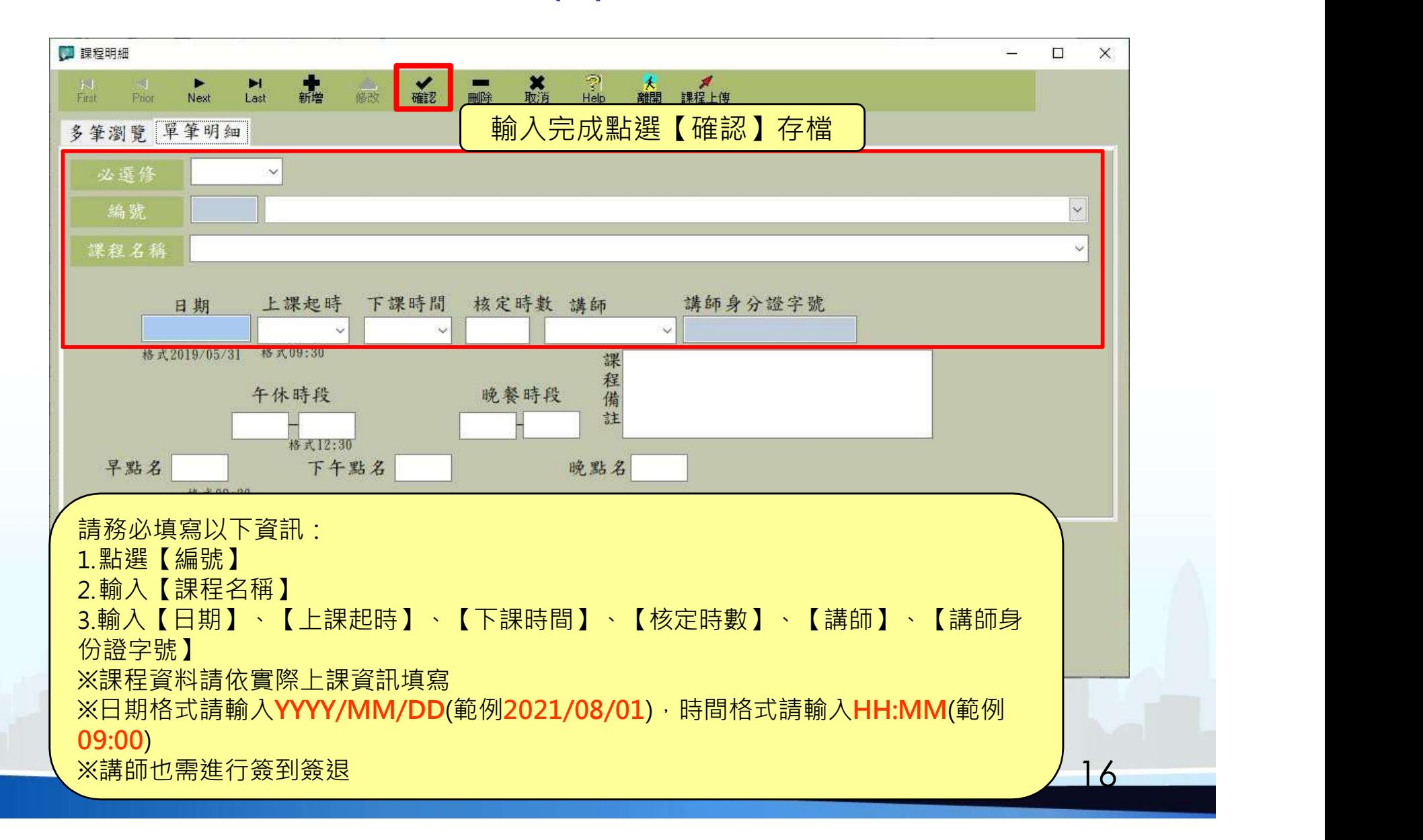

a shekara

# 課程建立-課程明細(2)

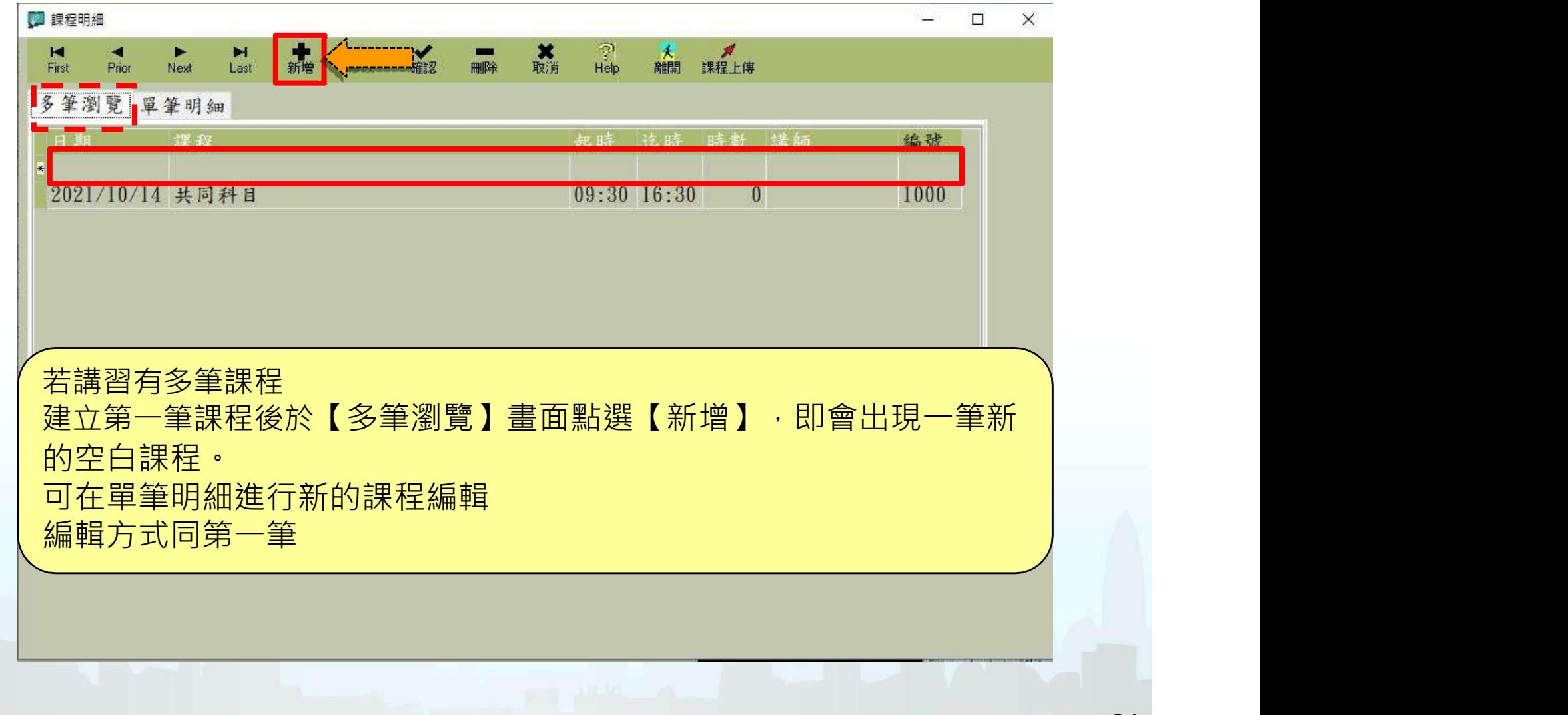

**The Second** 

## 課程建立-課程明細(3)

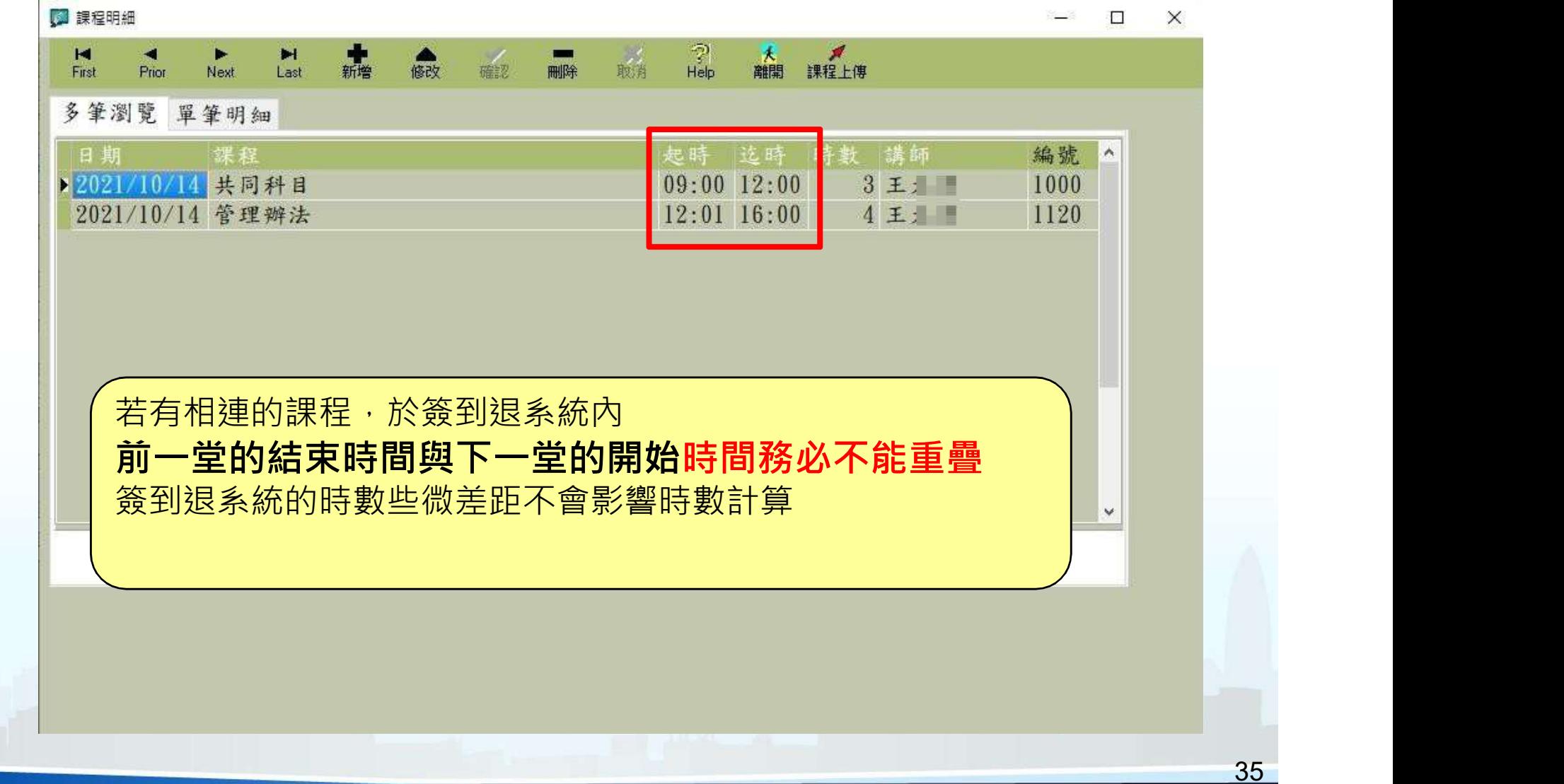

**The State** 

# 課程建立-課程上傳(1)

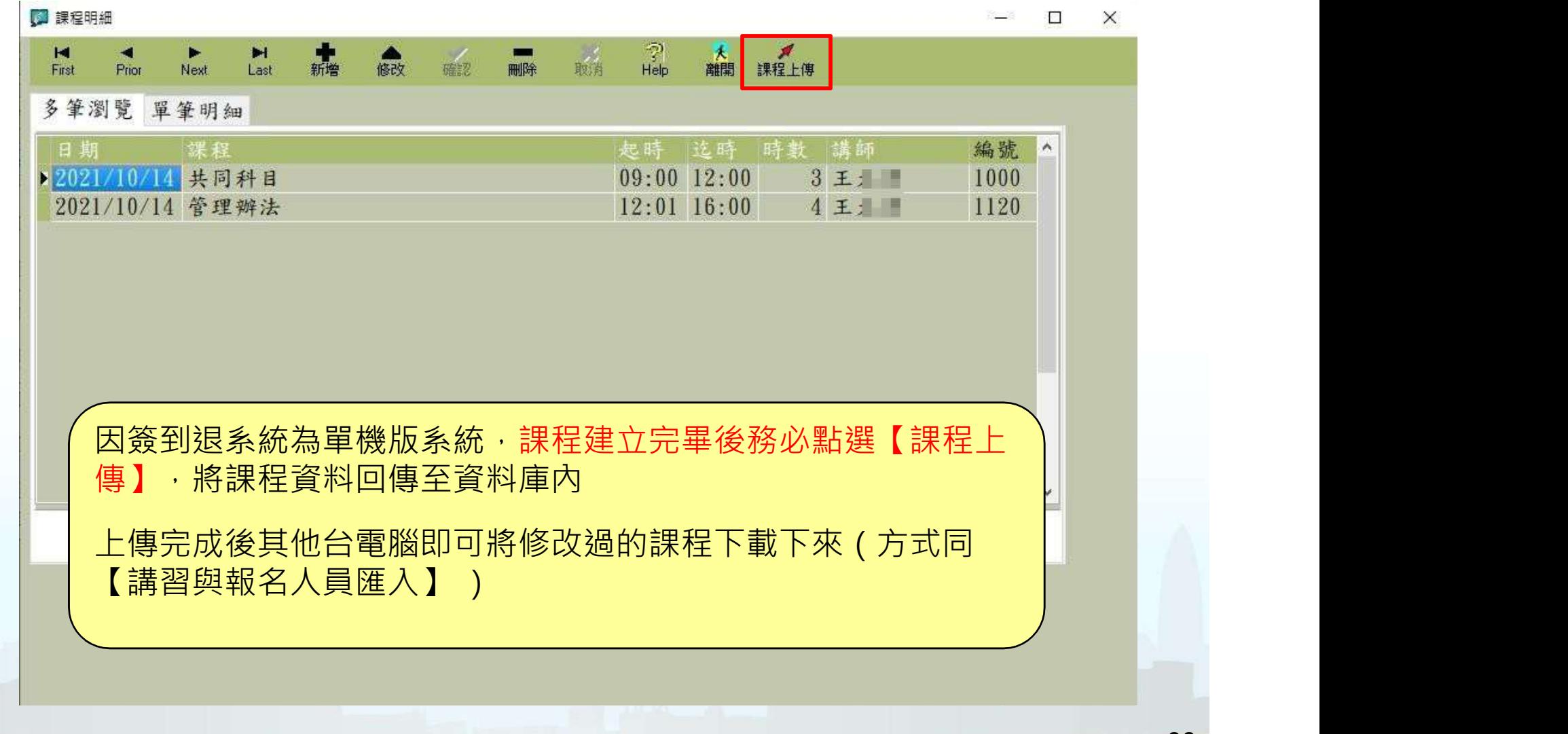

**The Second** 

#### 課程建立-課程上傳(2)

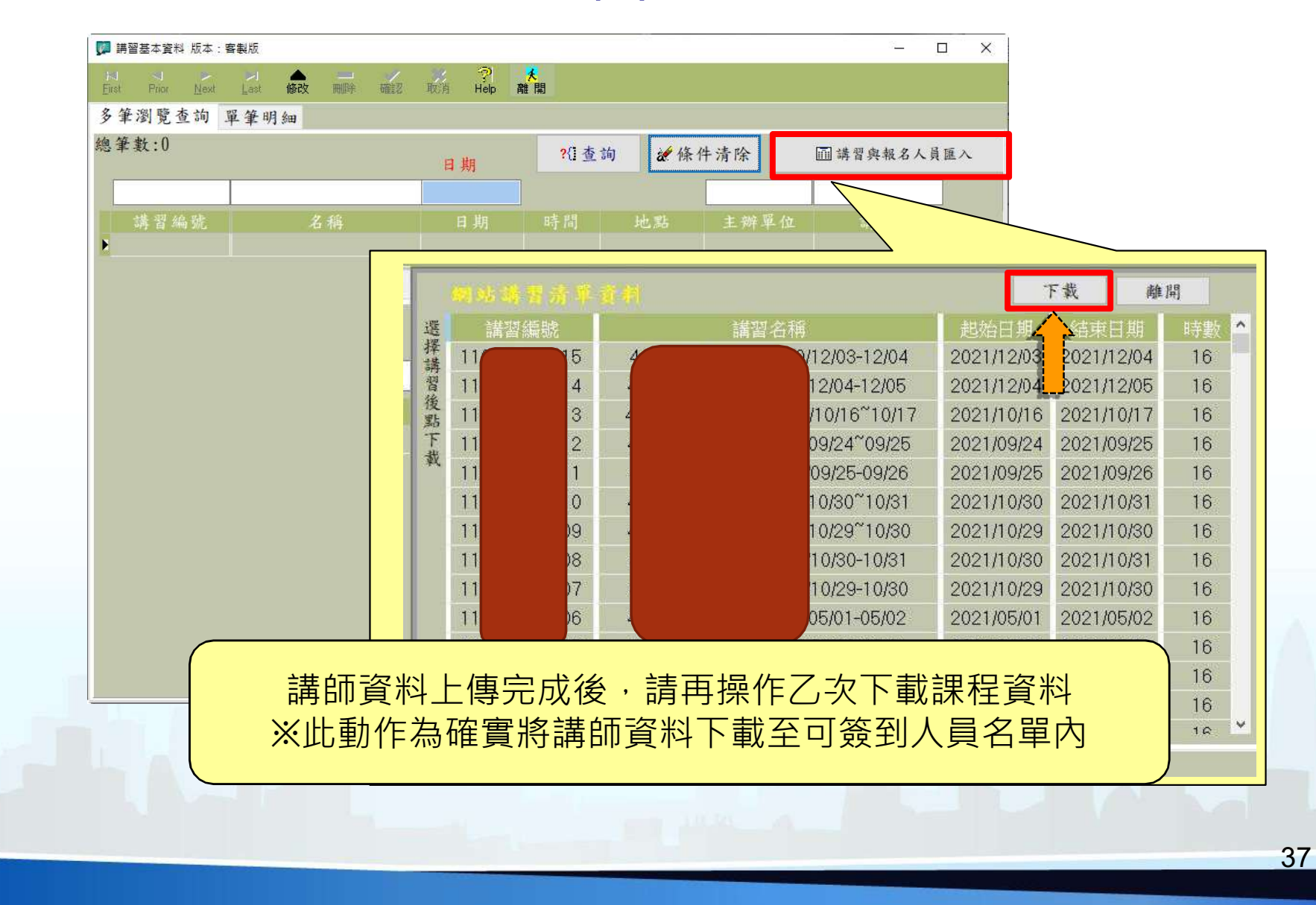

## 課程建立-學員名單

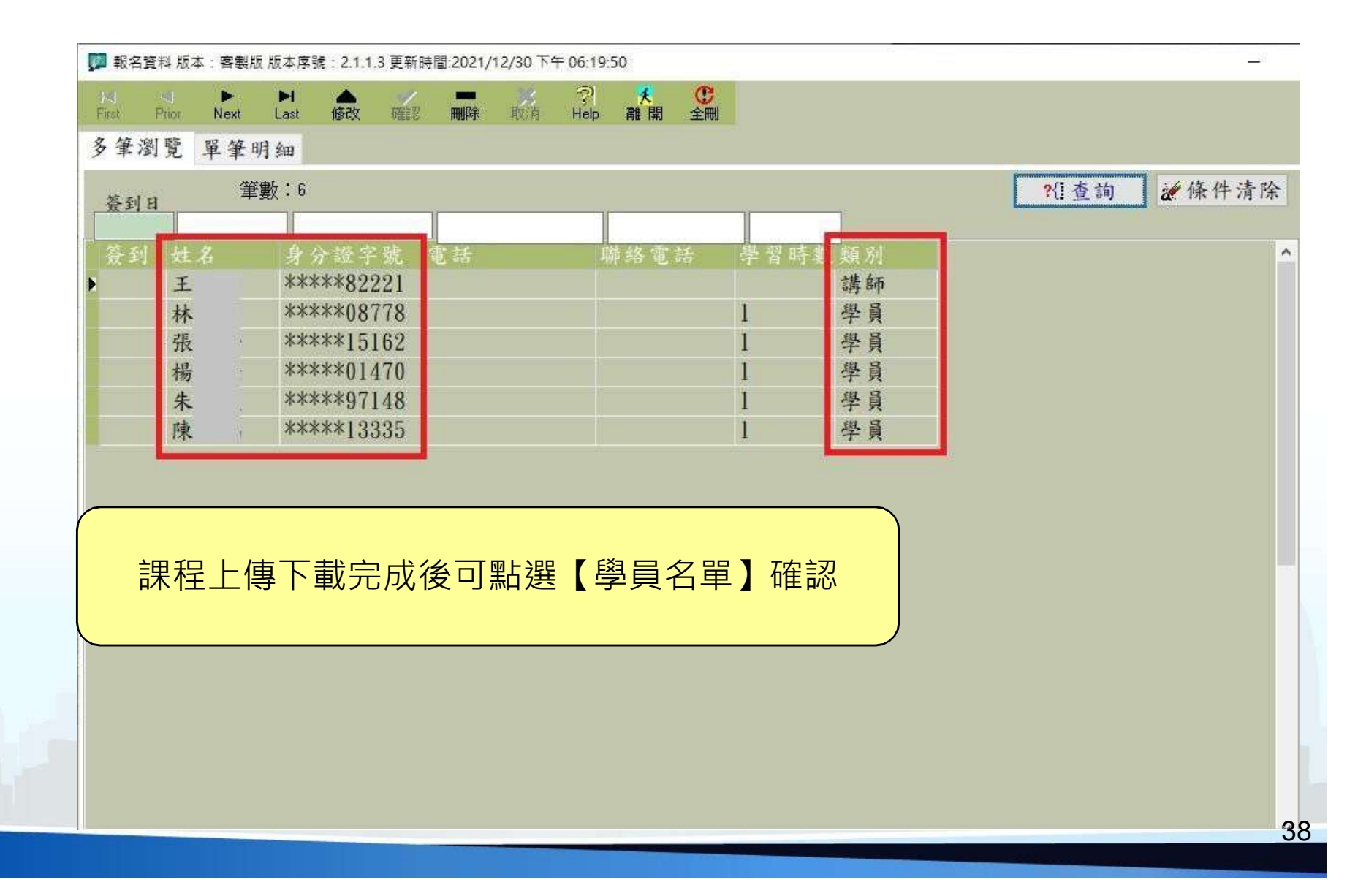

## 簽到簽退作業(1)

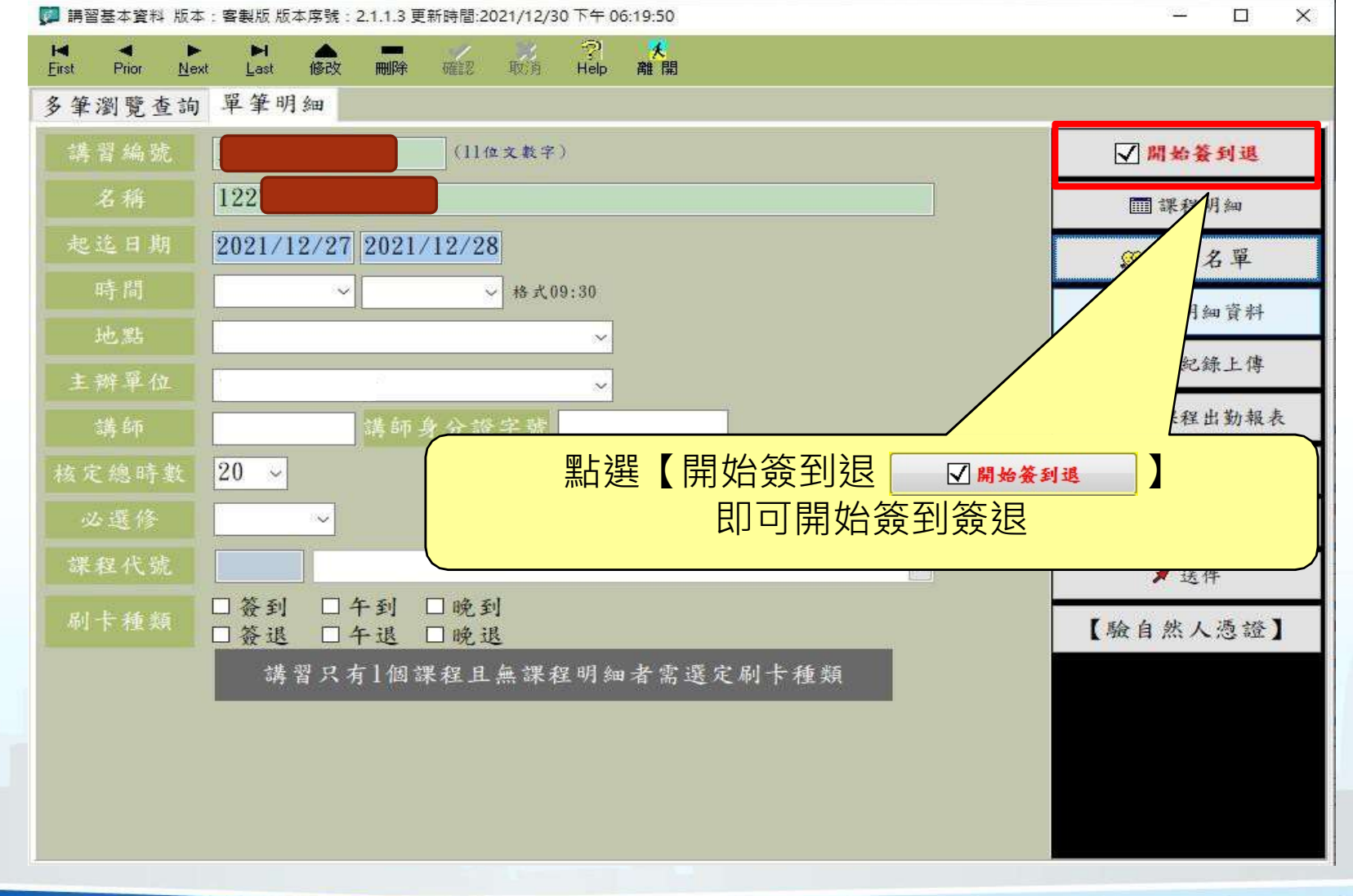

39

## 簽到簽退作業(2)

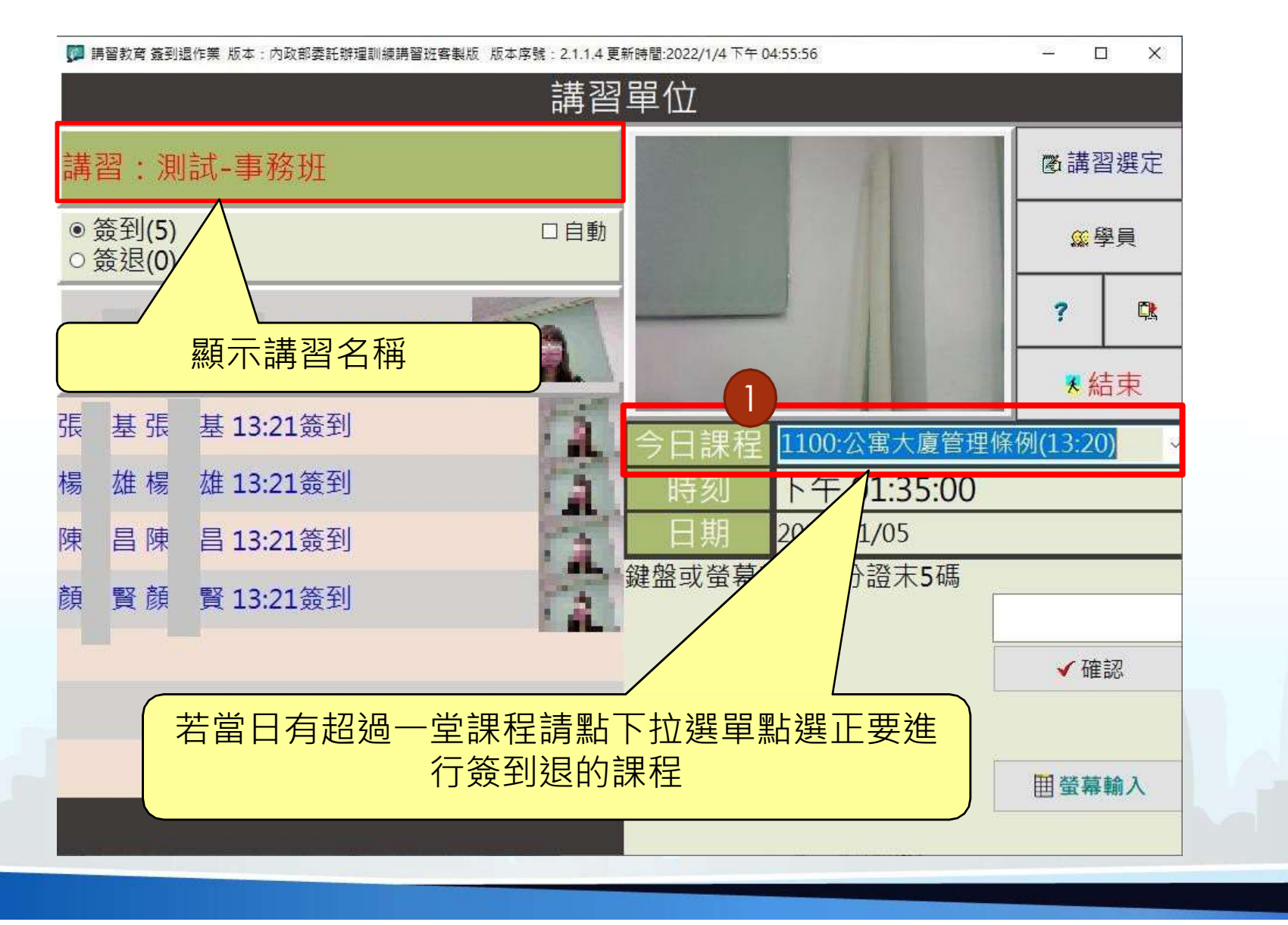

## 簽到簽退作業(3)

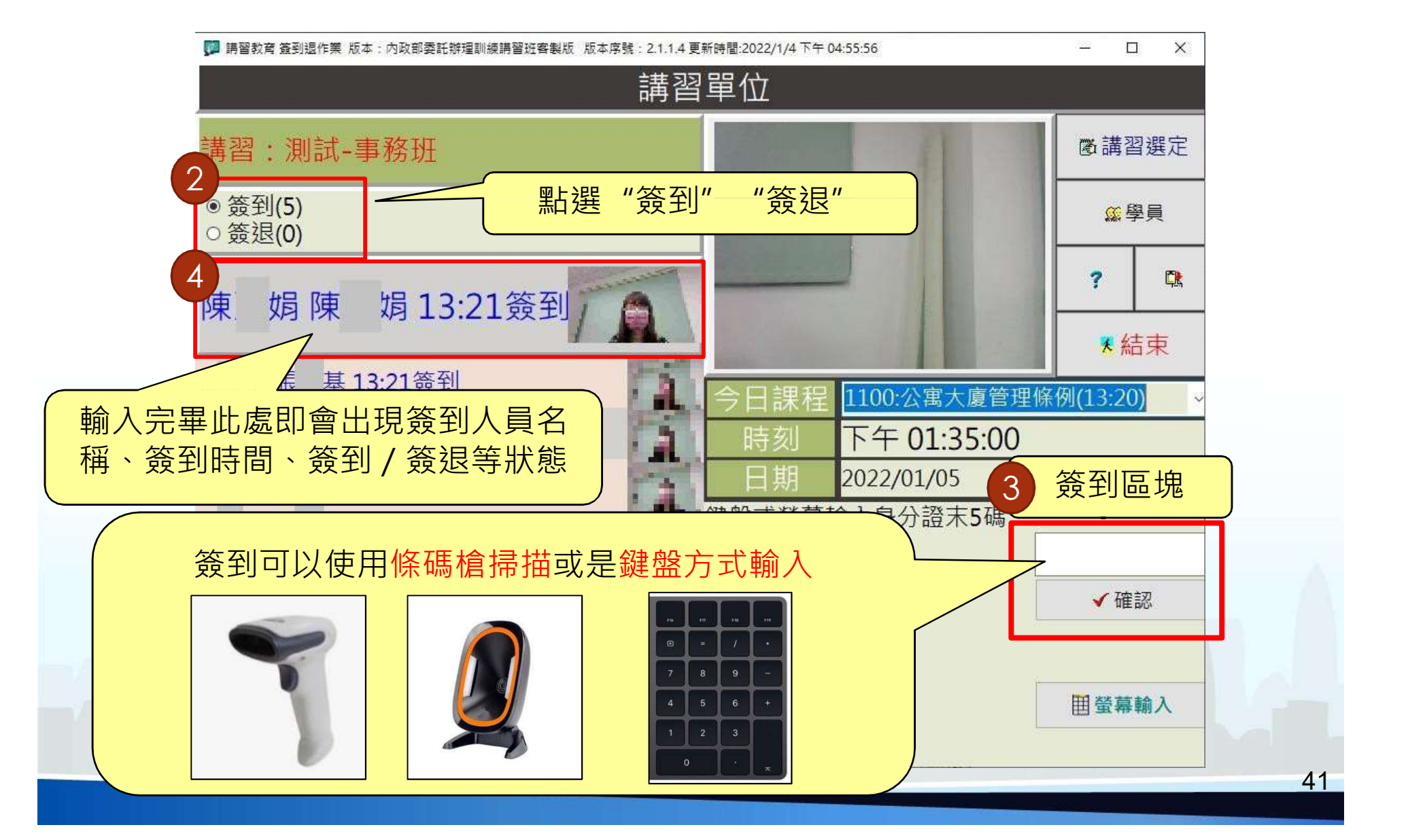

## 講習課程出勤報表

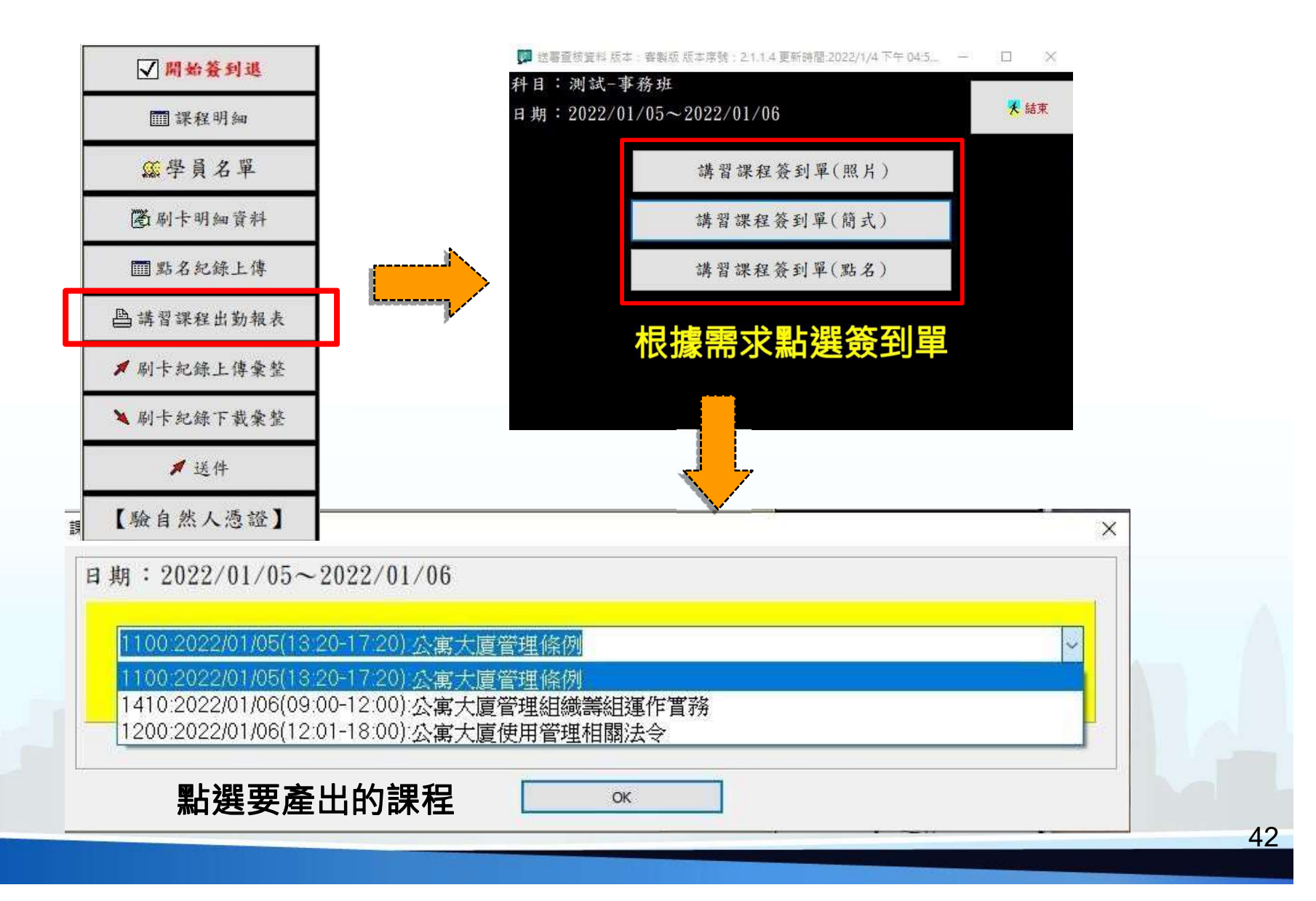

a shekara

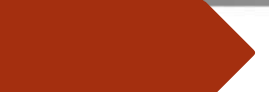

# 講習課程出勤報表-簡式

#### 以簡式簽到單為例

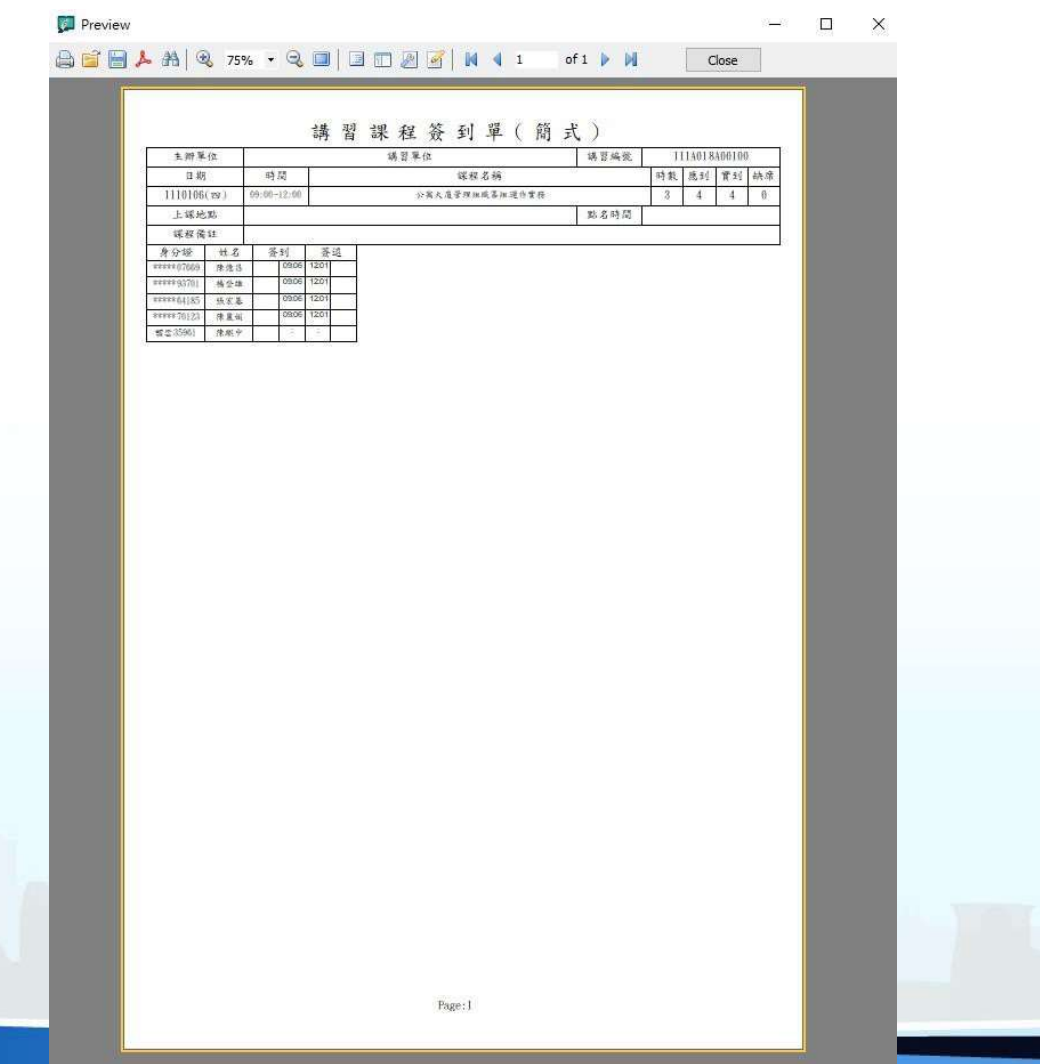

## 送件-身分驗證作業

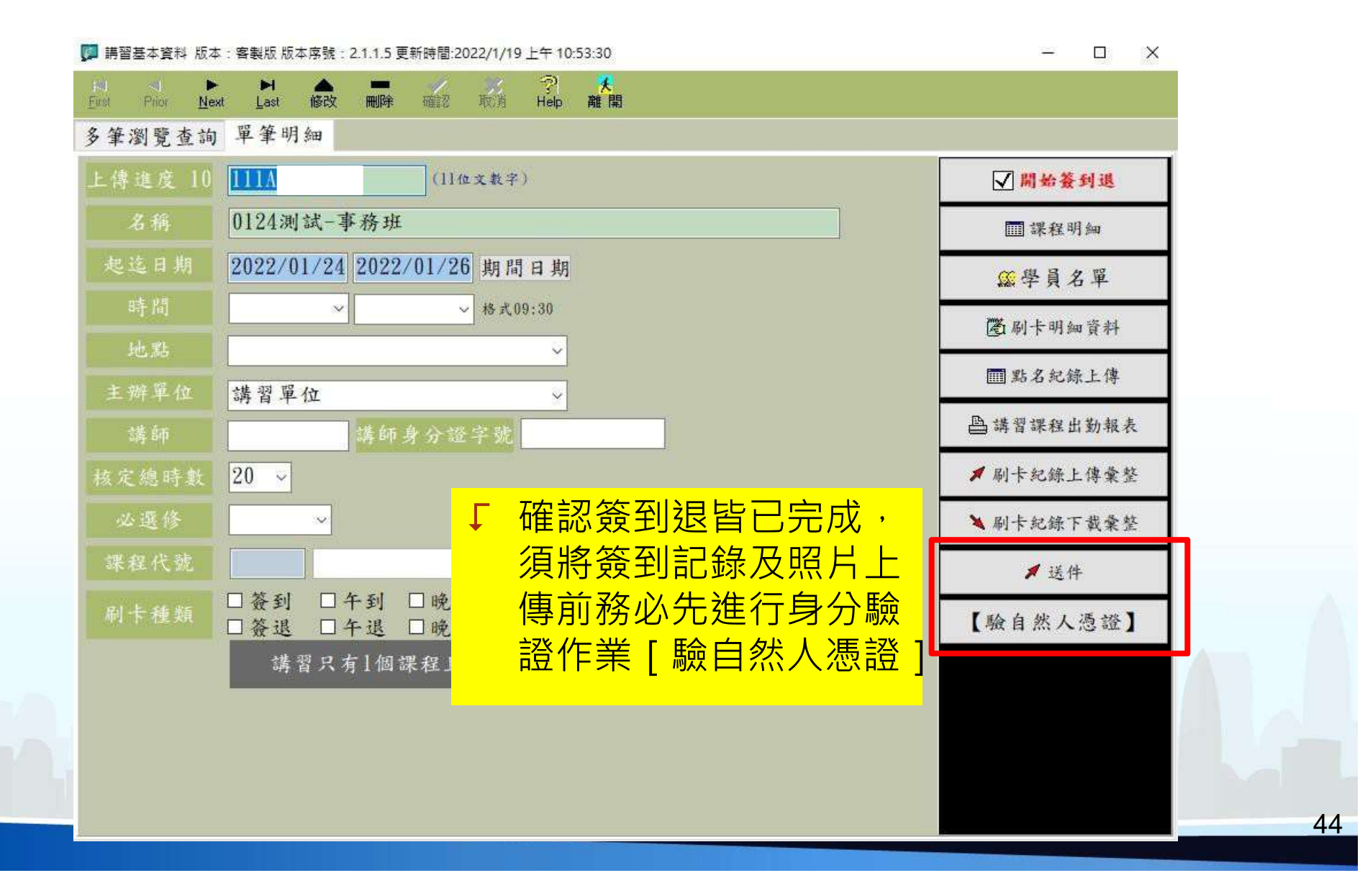

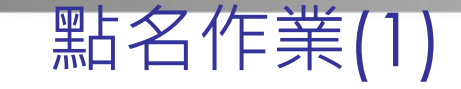

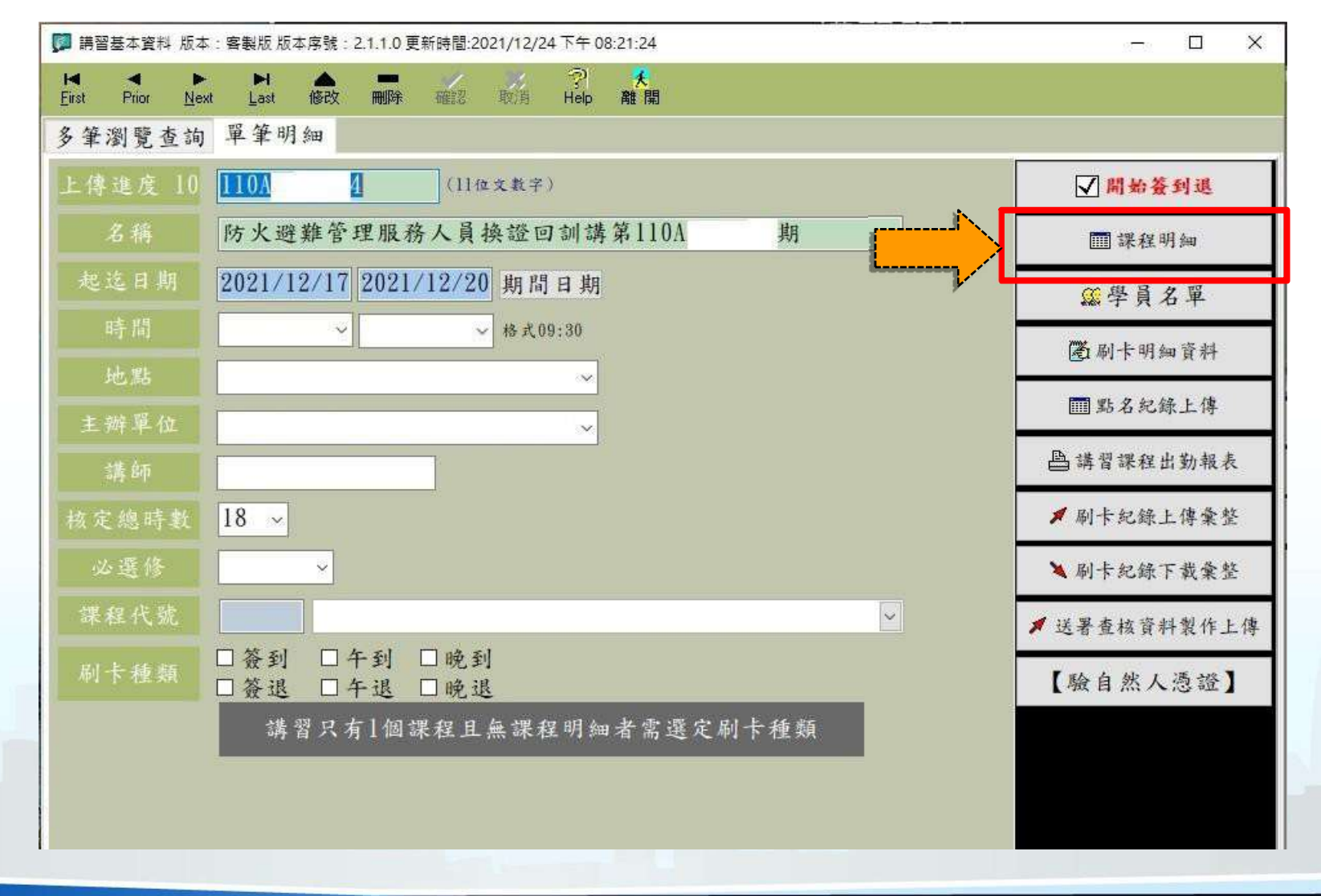

**The Contract Contract Contract** 

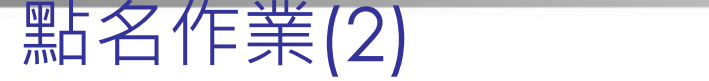

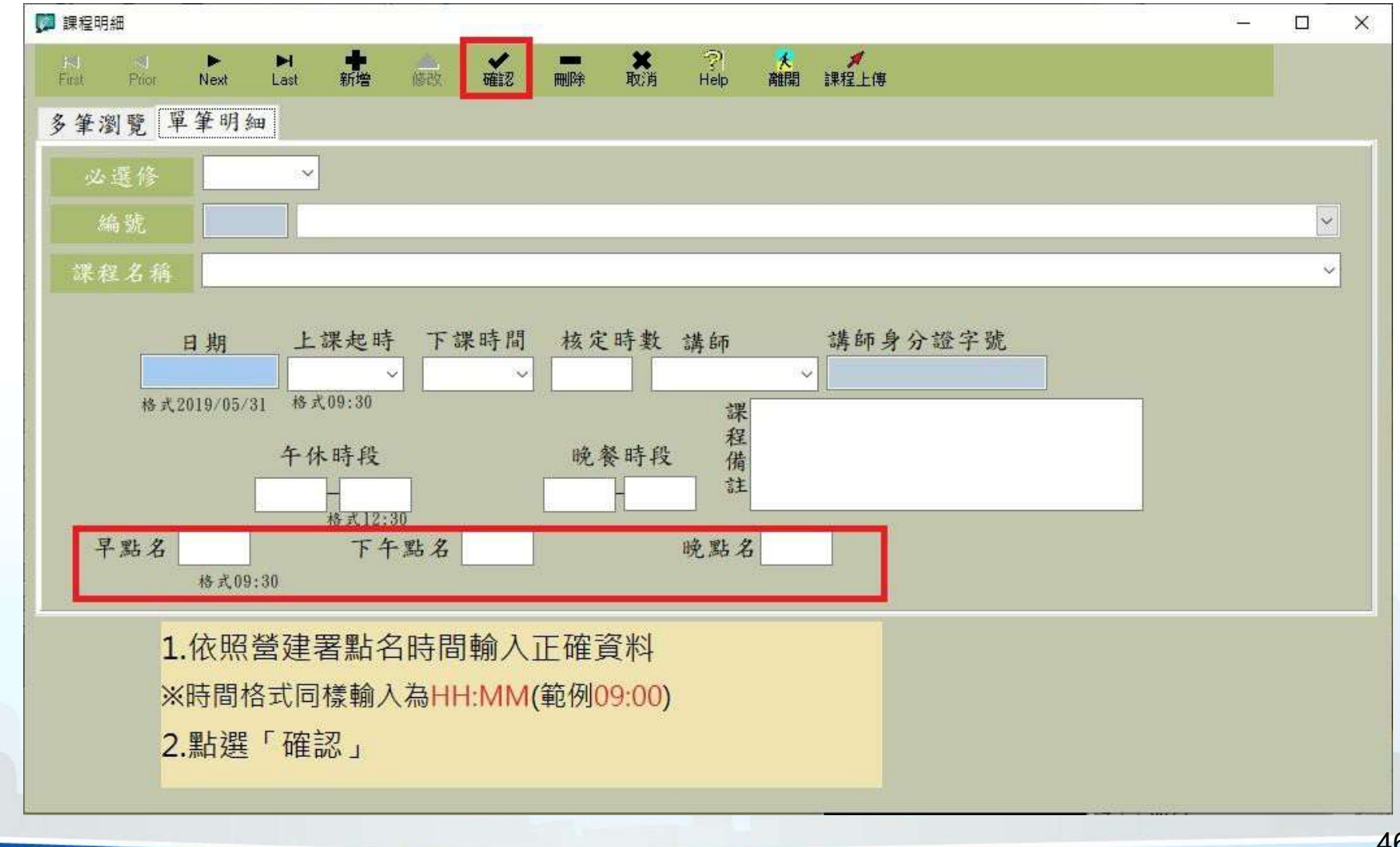

46

**The Contract Contract** 

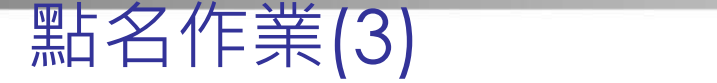

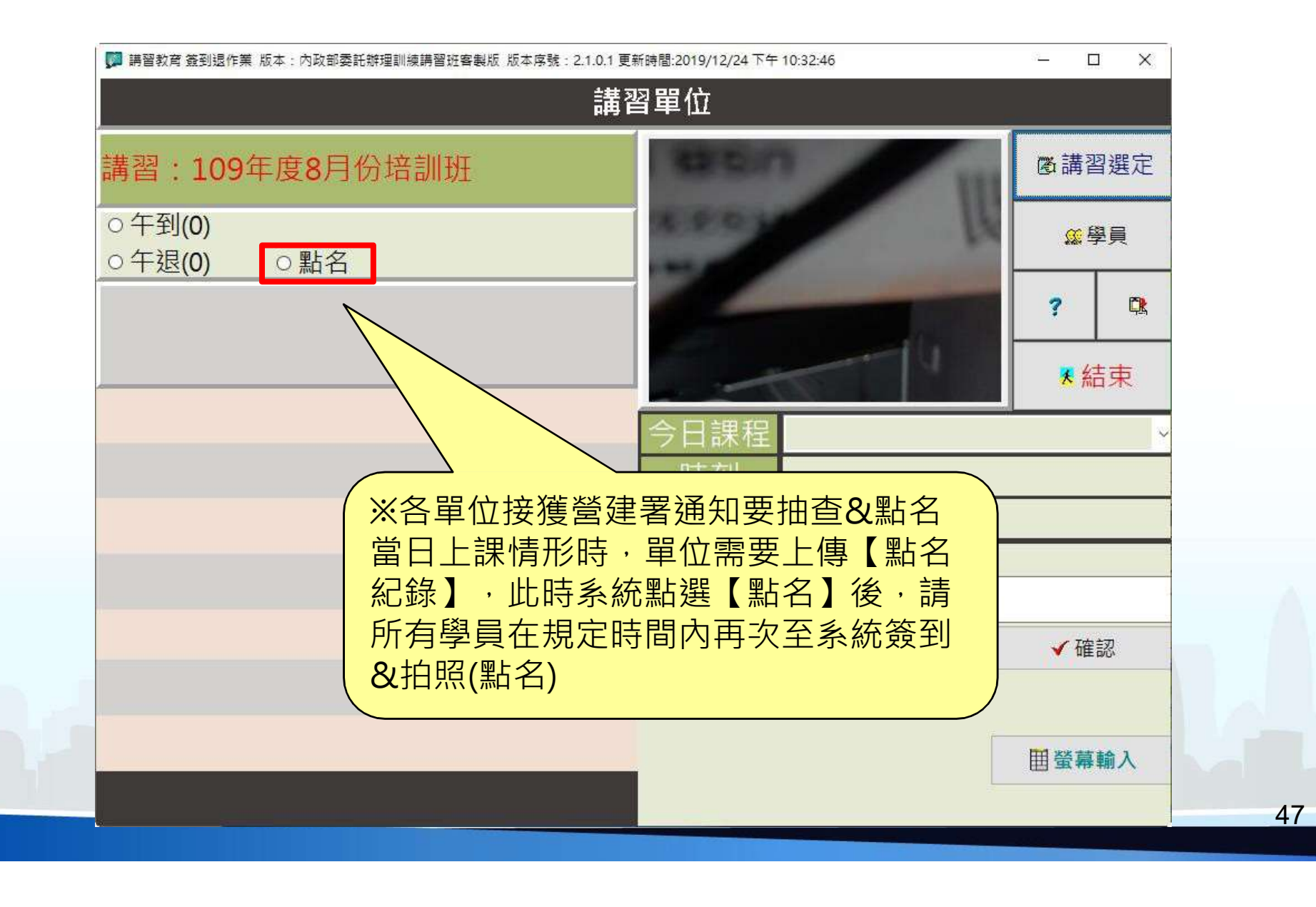

**The Contract of Street** 

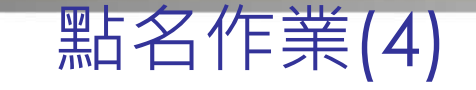

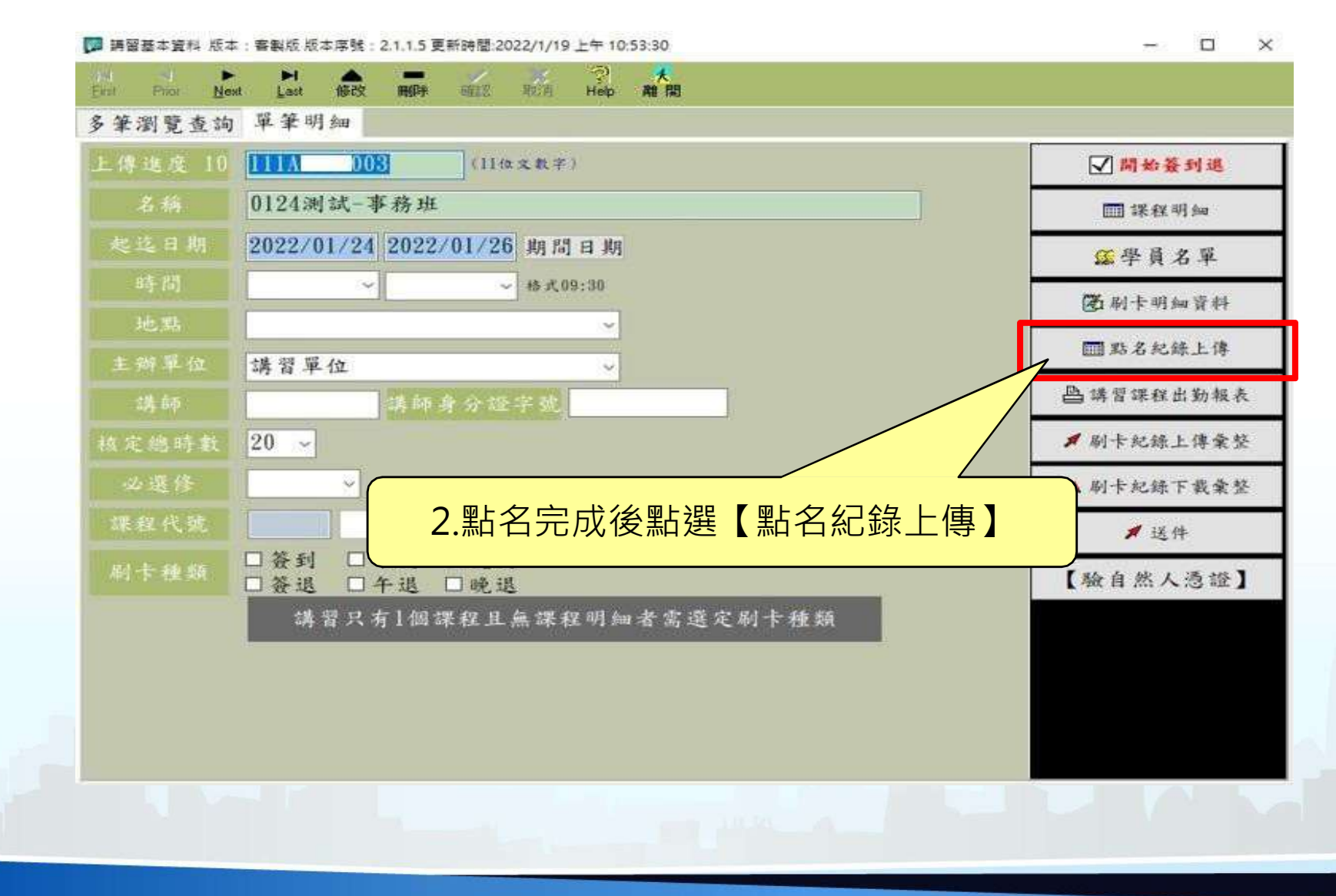

48

**The Contract of Street** 

#### 跨午休時段簽到退方式

案例: A課程,上課時間為上午9:00至下午3:00,中午12:00至下午1:00 午休之簽到操作方式

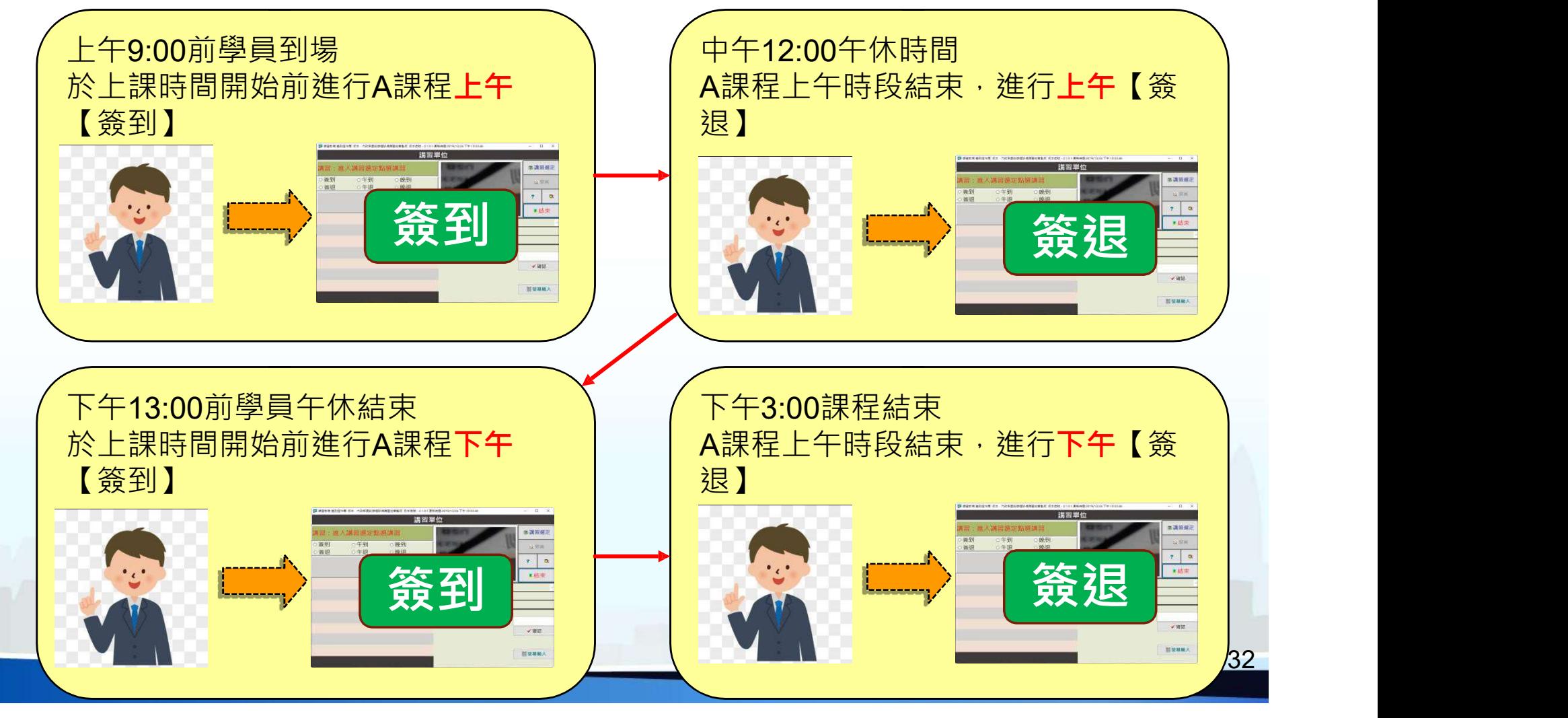

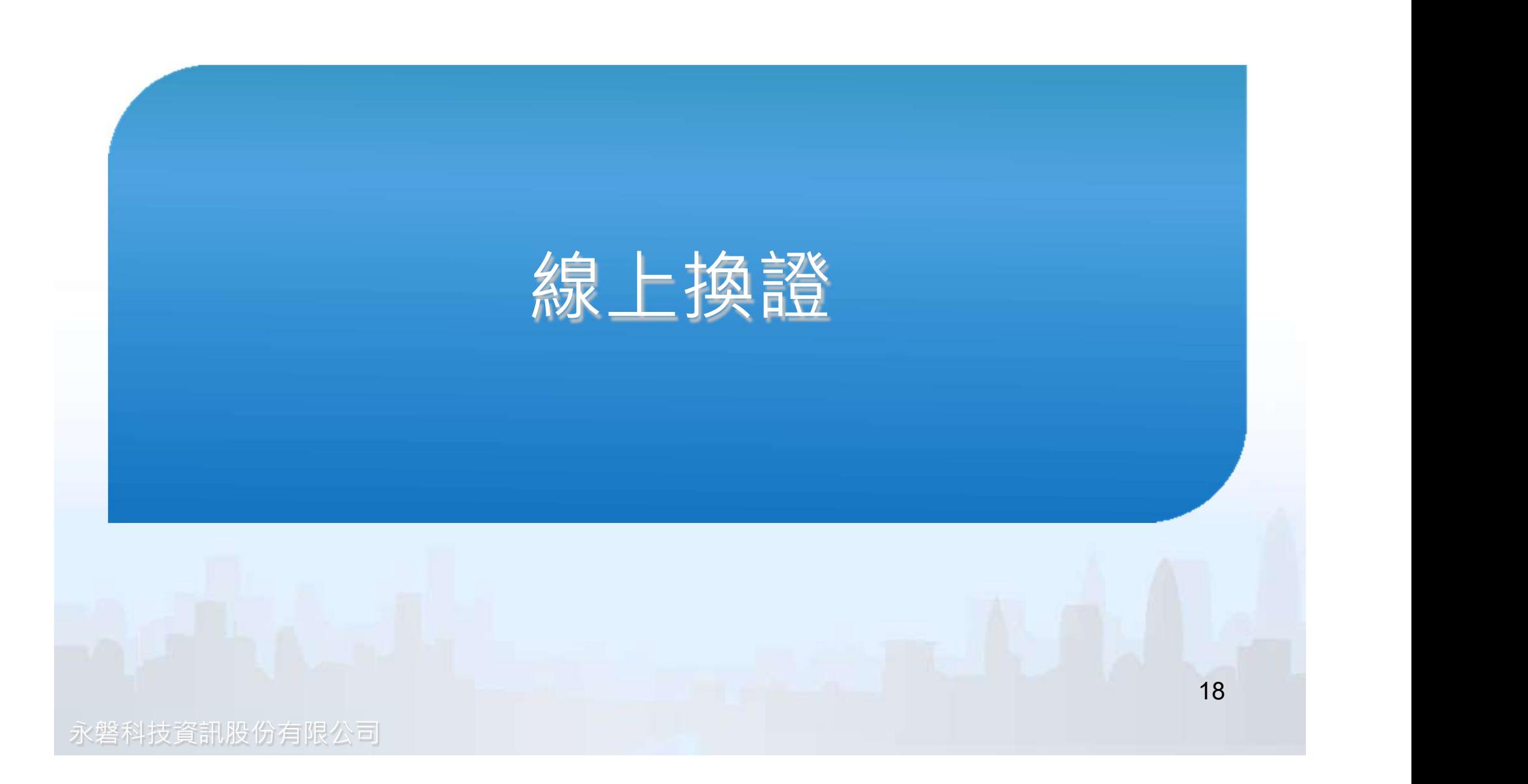

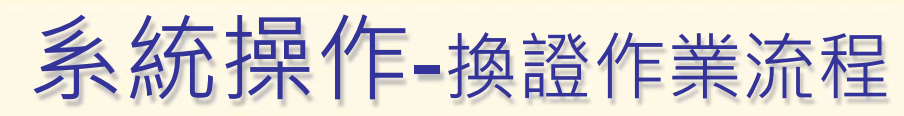

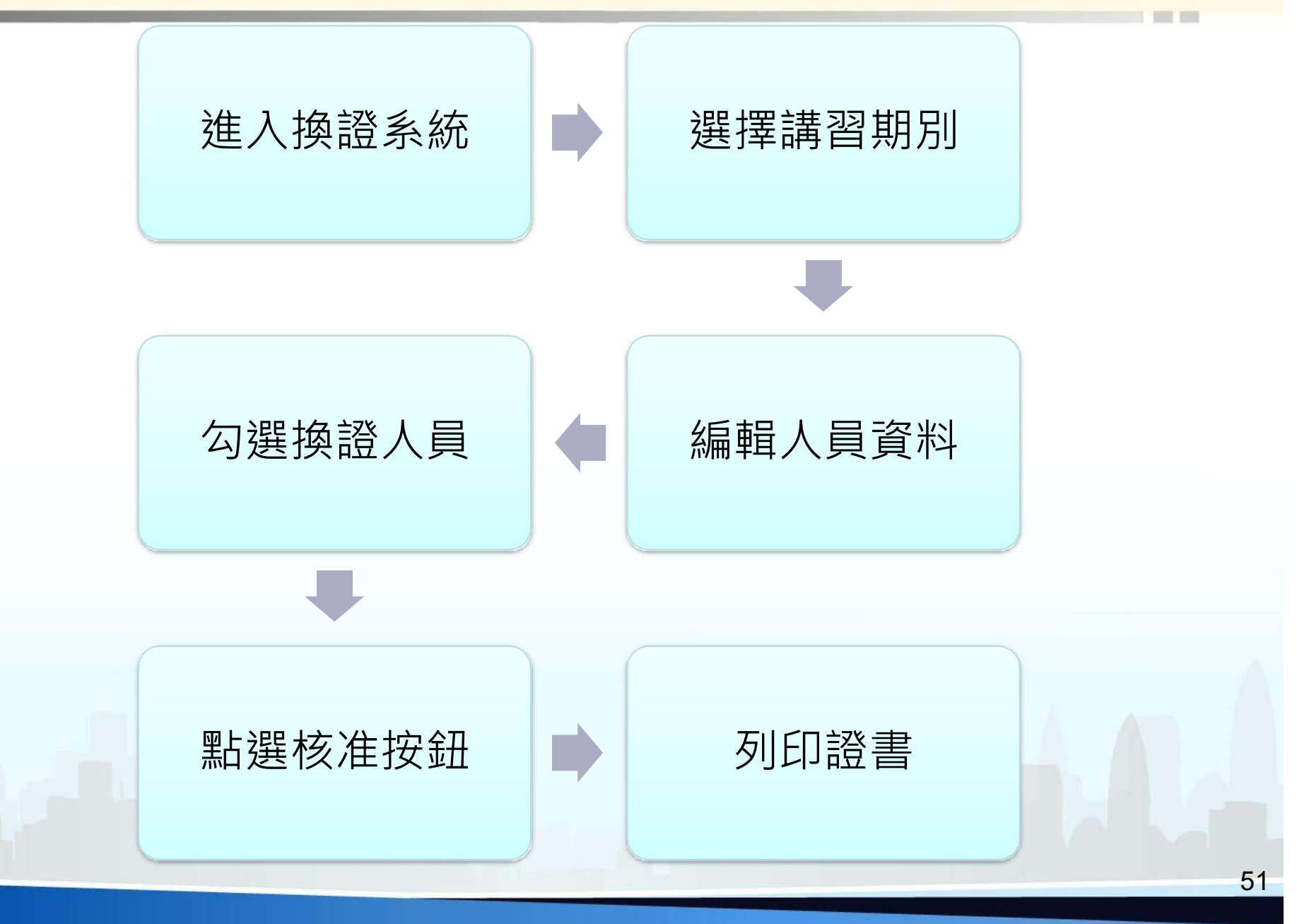

系統操作-線上換證作業(1)

▲内政部營建署建築行為人線上換證系統

#### 建築行為人線上換證系統

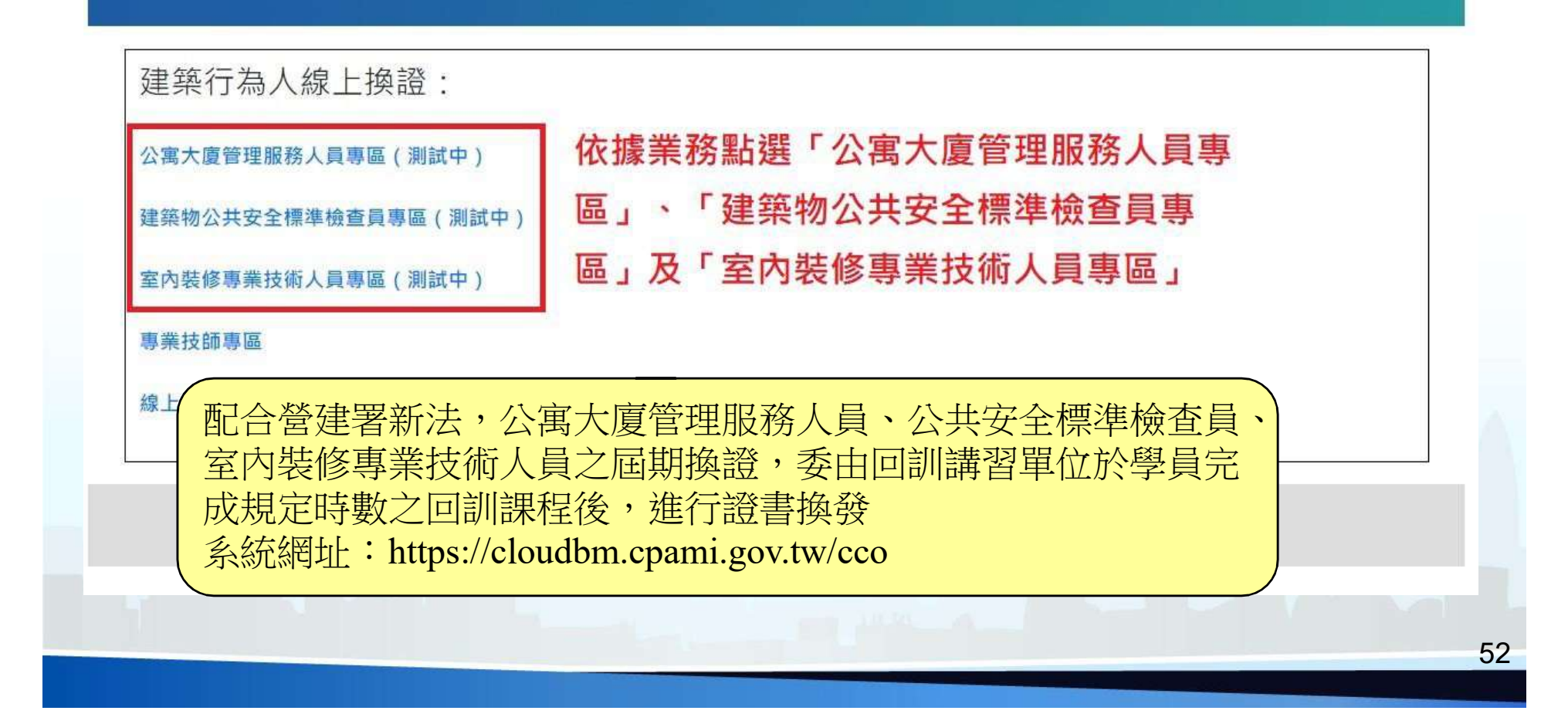

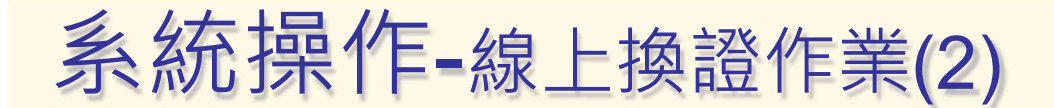

點選主關機關專區:「登入系統」

▲内政部營建署建築行為人線上換證系統

#### 建築行為人線上換證系統

建築行為人線上換證:

公寓大廈管理服務人員培訓管理系統

公寓大廈管理服務人員回訓管理系統

主管機關專區:

登入系統

客服信箱: service@sysonline.com.tw 客服專線: 02-87713258 Copyright © 2018 內政部營建署. All rights reserved 建議使用IE11或是Google瀏覽器,並解析度1024以上

系統操作-線上換證作業(3)

#### ▲内政部營建署 建築行為人線上換證系統

#### 建築行為人線上換證系統

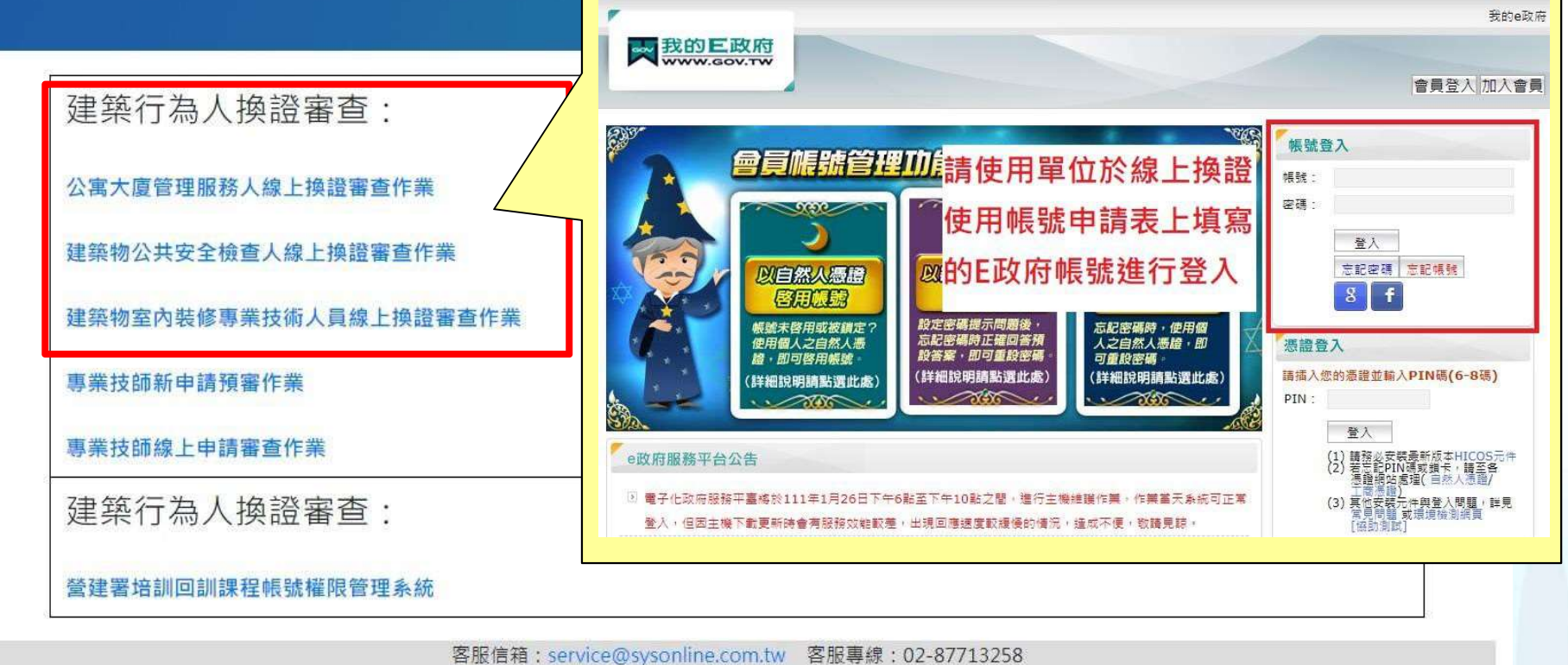

Copyright © 2018 内政部營建署. All rights reserved 建議使用IE11或是Google瀏覽器,並解析度1024以上 **The Contract of the Contract of the Contract of the Contract of the Contract of the Contract of the Contract of the Contract of the Contract of The Contract of The Contract of The Contract of The Contract of The Contract** 

系統操作-線上換證作業(4)

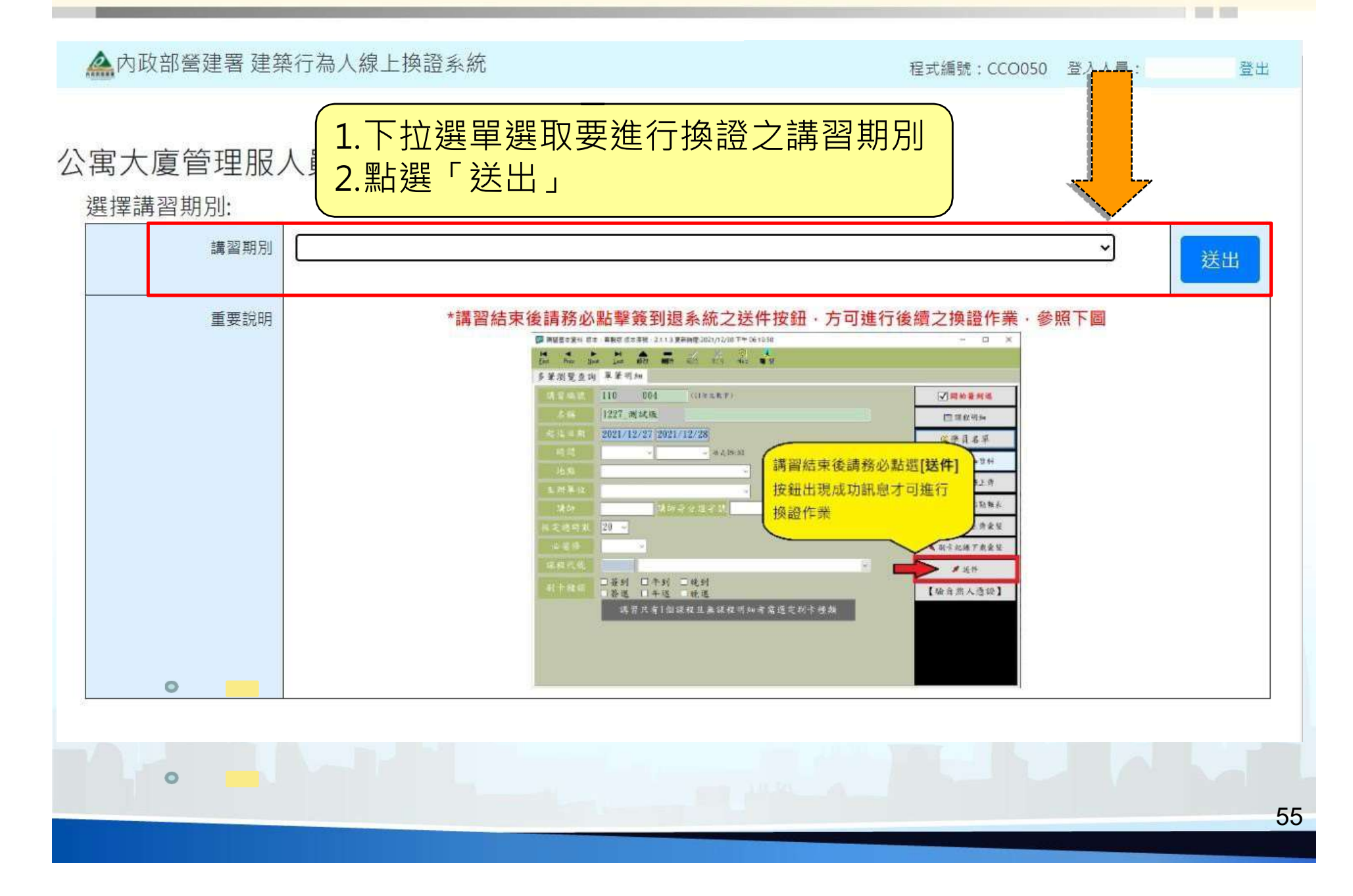

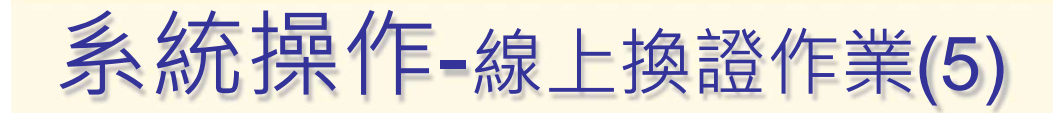

□事務管理 - 總時數

防火避難設施 - 總時數

F 844

陳室

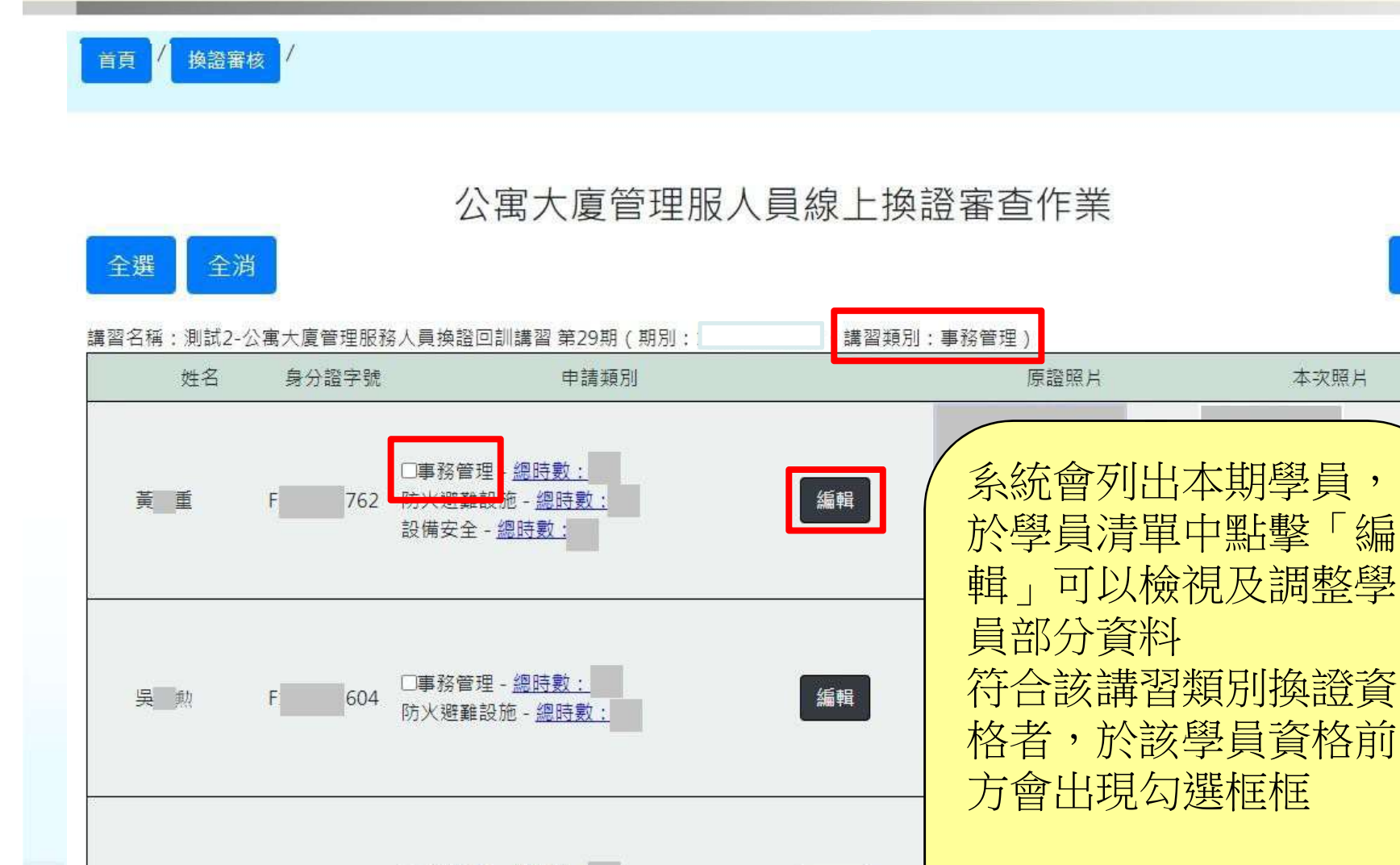

編輯

56

**The Contract of the Contract of the Contract of the Contract of the Contract of the Contract of the Contract o** 

核准

本次照片

系統操作-線上換證作業(6)

換證審核 / 首頁

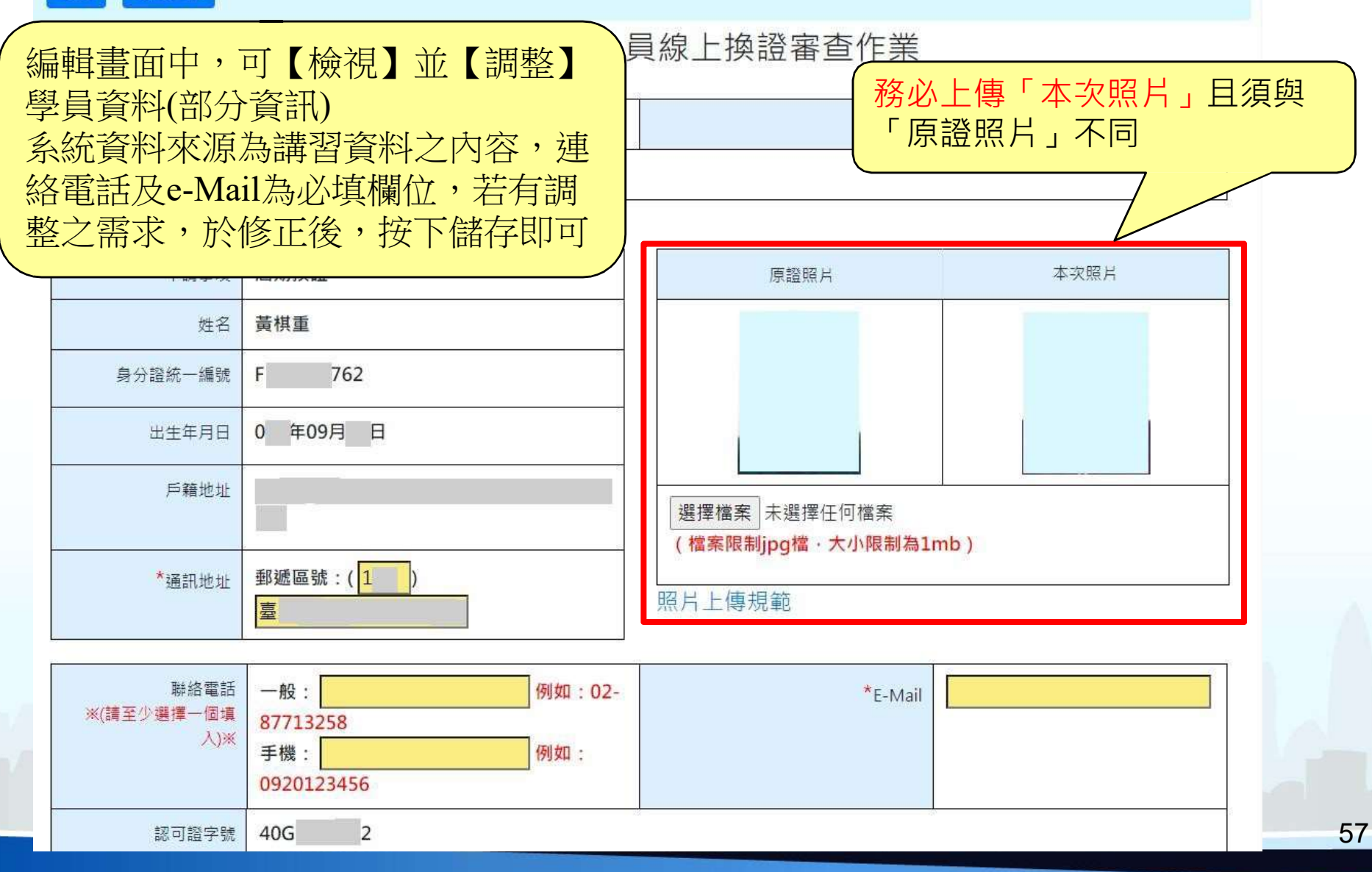

 $-$ 

# 系統操作-線上換證作業(7)

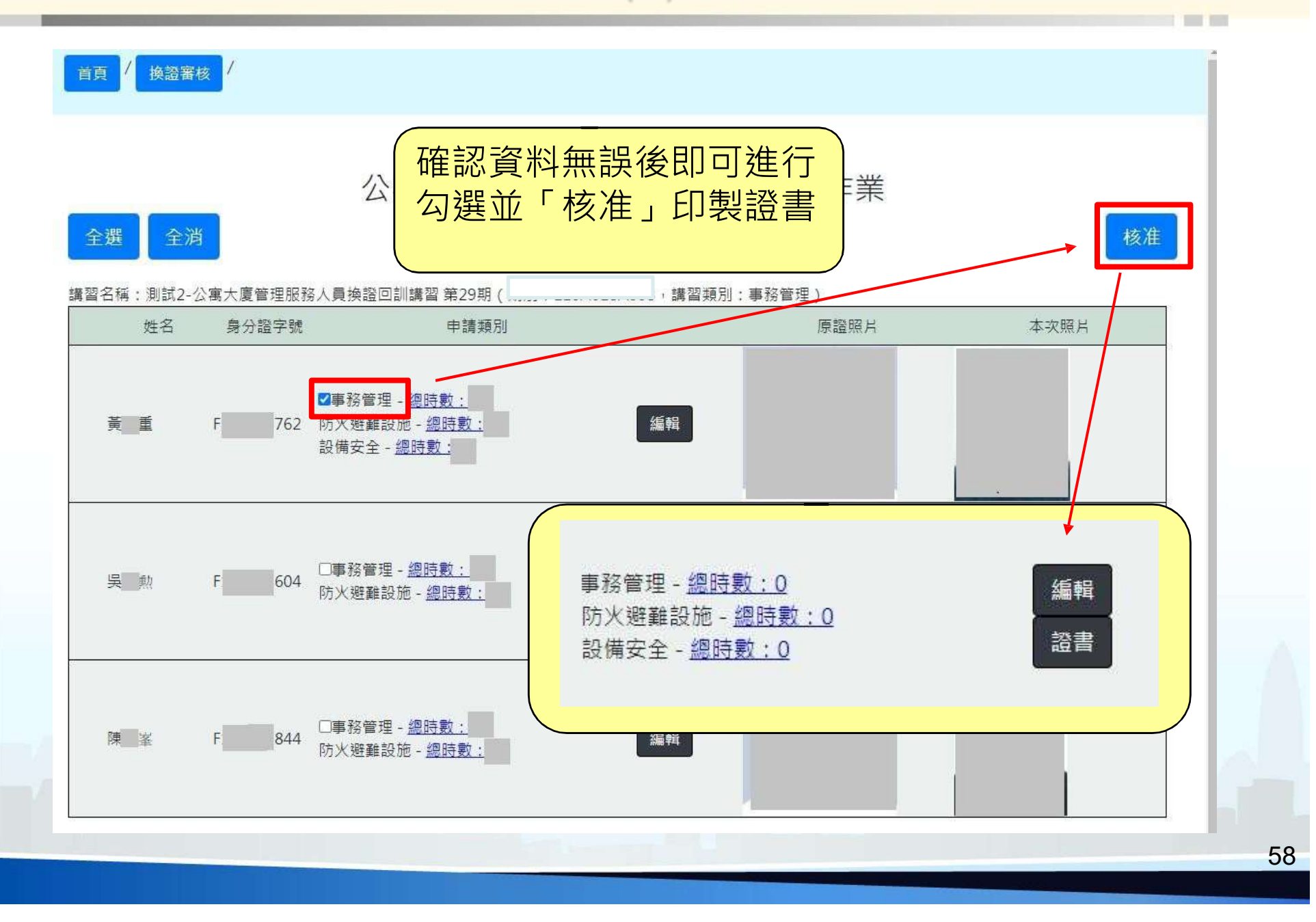

# 系統操作-線上換證作業(8)

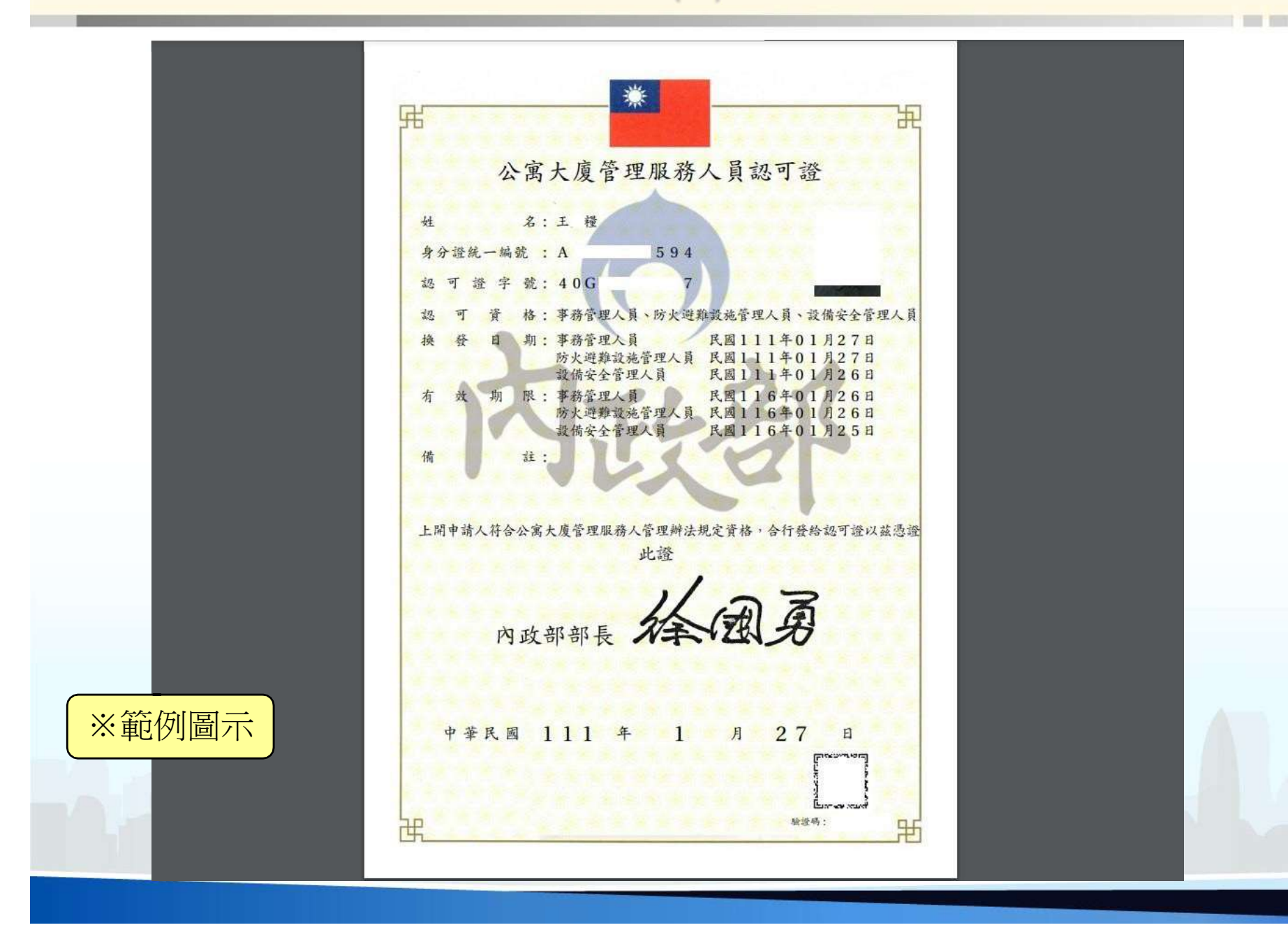

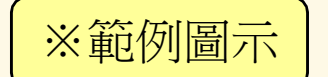

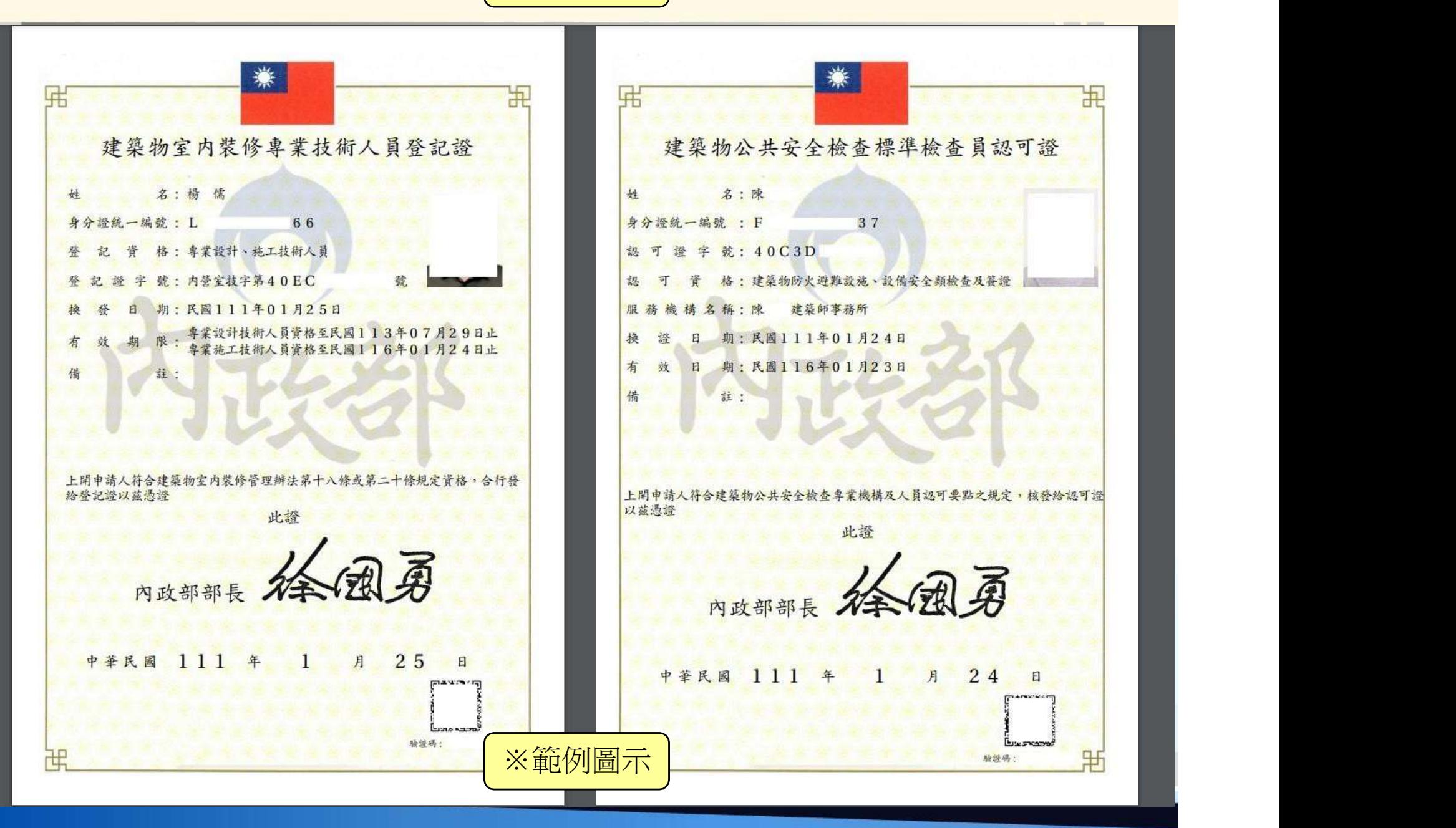

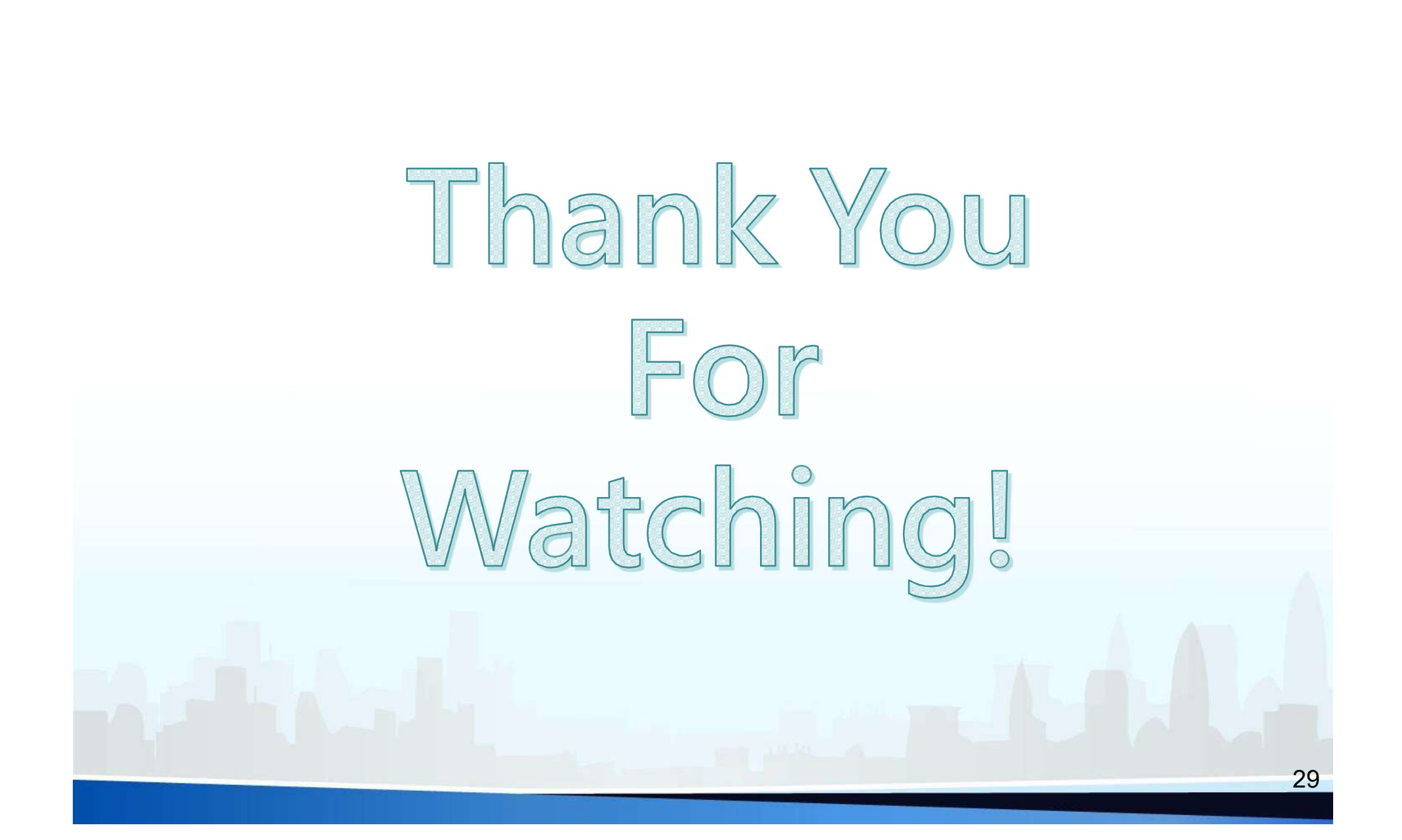